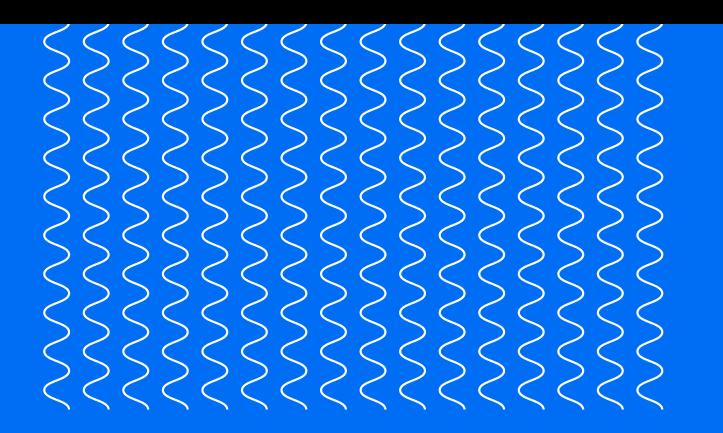

Quick start guide

**[EN](#page-1-0) [CS](#page-3-0)**

**[DA](#page-5-0) [DE](#page-7-0) [ES](#page-9-0)**

**[FI](#page-11-0)**

**[FR](#page-13-0) [HU](#page-15-0)**

**[IT](#page-17-0)**

**[JA](#page-19-0) [KO](#page-21-0)**

**[NL](#page-23-0)**

**[NO](#page-25-0) [PL](#page-27-0) [PT](#page-29-0)**

**[RU](#page-31-0) [SV](#page-33-0)**

**[TR](#page-35-0)**

**[ZH-S](#page-37-0) [ZH-T](#page-39-0)**

**[AR](#page-41-0)**

## **Ultimaker** 2+ Connect Air Manager

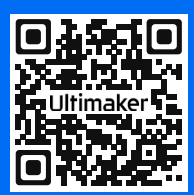

**Scan here to register your product**

It takes 60 seconds to confirm ownership of your new Ultimaker product. You will gain full access to a more streamlined experience, plus important updates and service information.

### **Ultimaker**

**EN**

## Safety messages

This quick start guide contains warnings and safety notices.

- Provides additional information that is helpful to do a task or to avoid problems.
- $\triangle$  Warns of a situation that may cause material damage or injuries if one does not follow the safety instructions.

# <span id="page-1-0"></span>**Ultimaker** 2+ Connect Air Manager

This quick start guide will help you set up your Ultimaker 2+ Connect Air Manager for first use. Attach the Air Manager directly to your Ultimaker 2+ Connect, install the front enclosure, and enjoy optimized air filtering with a wide range of 3D printing materials.

### What's in the box

- Filter housing
- Filter
- Cover
- Front enclosure
- Air Manager cable

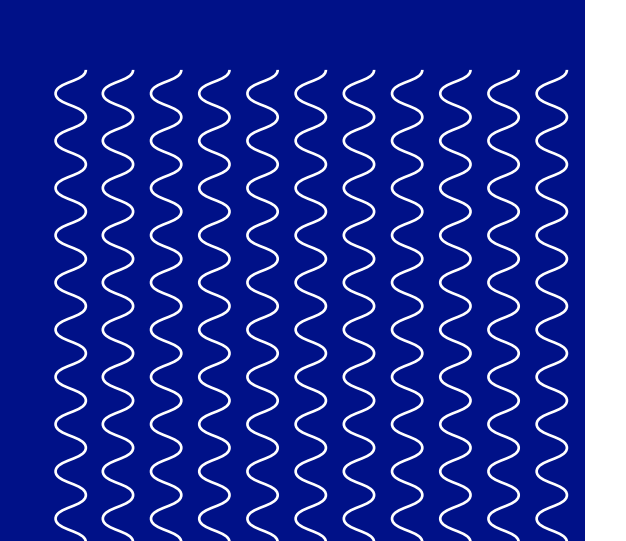

Before using this product, read the user manual to learn about all its features and safety related information. You can find the full Ultimaker 2+ Connect user manual, including the Air Manager, available in English and many other languages, on our website:

Please retain all packaging for warranty purposes.

#### Safety and warranty

For a complete overview of the safety and warranty information, please refer to the booklet included with the Ultimaker 2+ Connect, or on our website: [ultimaker.com/2plusconnect-safety-warranty](http://ultimaker.com/2plusconnect-safety-warranty)

#### **Ultimaker**

Stationsplein 32 3511 ED Utrecht The Netherlands +31 (0)88 383 4000

#### Original instructions

#### User manual

[ultimaker.com/2plusconnect-manual](http://ultimaker.com/2plusconnect-manual)

#### Support

For more information on technical support visit [support.ultimaker.com](http://support.ultimaker.com) or contact

your local reseller

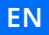

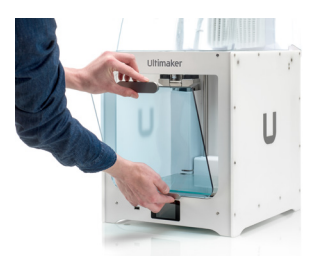

1. Align the filter housing with the back of the Ultimaker 2+ Connect

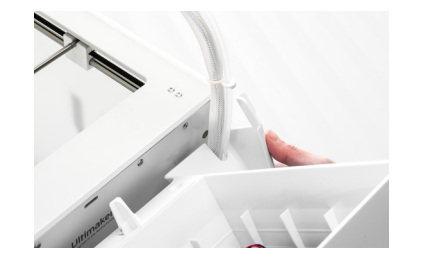

 $\bigwedge$ Turn off your Ultimaker 2+ Connect before installing the Air Manager.

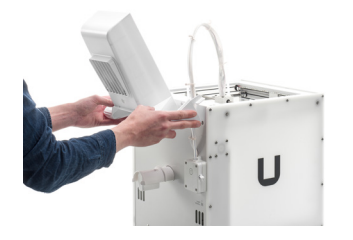

## Install the Air Manager

2. Guide the Bowden tube and print head cable into the slot

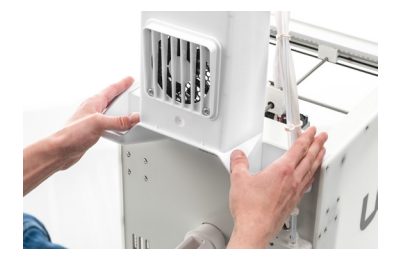

3. Push down on the filter housing until it clicks firmly into place

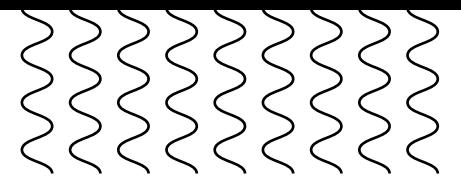

4. Gently push the filter completely into the filter housing

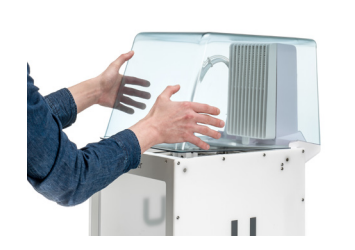

5. Place the cover over the filter housing and align it with the top panel

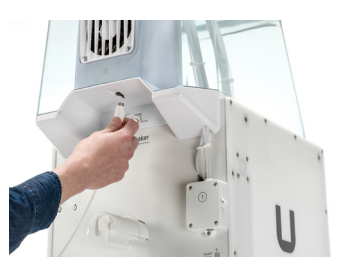

6. Connect the Air Manager cable to the port at the back of the Air Manager and secure with the clip

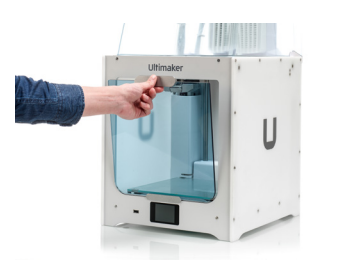

The Ultimaker 2+ Connect and Air Manager must be positioned out of direct sunlight when in use. Ensure there is at least 10 cm of free space at the back of the Air Manager for unrestricted airflow.

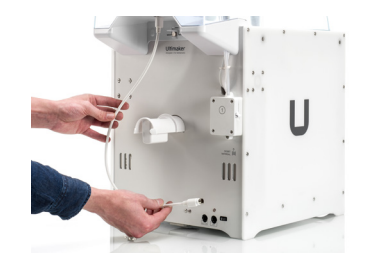

7. Guide the Air Manager cable around the left side of the spool holder

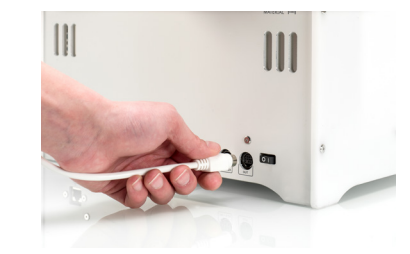

8. Plug the cable into the **OUT** port at the back of the Ultimaker 2+ Connect

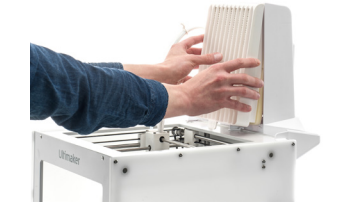

(i) The front enclosure can be placed against the Air Manager

9. Take the front enclosure and place the hinge profile on the front panel

10. Push the handle against the panel; the magnet will hold the front enclosure in place

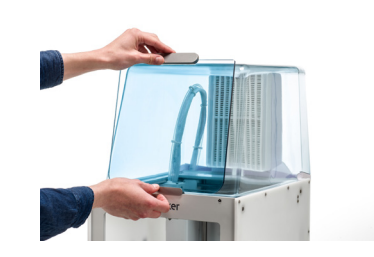

#### Operation

When a print has finished, wait until the printer has completely cooled down. This will allow sufficient time to filter all particles from the printing process. Then remove the front enclosure so you can take the finished print from the build plate.

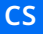

## Bezpečnostní upozornění

Tato příručka obsahuje varování a bezpečnostní upozornění.

- Poskytuje doplňující informace, které jsou užitečné pro provádění úkonů a vyhnutí se problémům.
- Upozorňuje na situace, které mohou v případě nedodržování bezpečnostních pokynů způsobit materiální škody nebo zranění.

# <span id="page-3-0"></span>**Ultimaker** 2+ Connect Air Manager

Tato stručná příručka vám pomůže s nastavením zařízení Ultimaker 2+ Connect Air Manager před prvním použitím. Připojením zařízení Air Manager přímo k tiskárně Ultimaker 2+ Connect a instalací předního krytu optimalizujete filtraci vzduchu u široké řady materiálů pro 3D tisk.

### Obsah balení

- Pouzdro filtru
- Filtr
- Kryt
- Přední kryt
- Kabel zařízení Air Manager

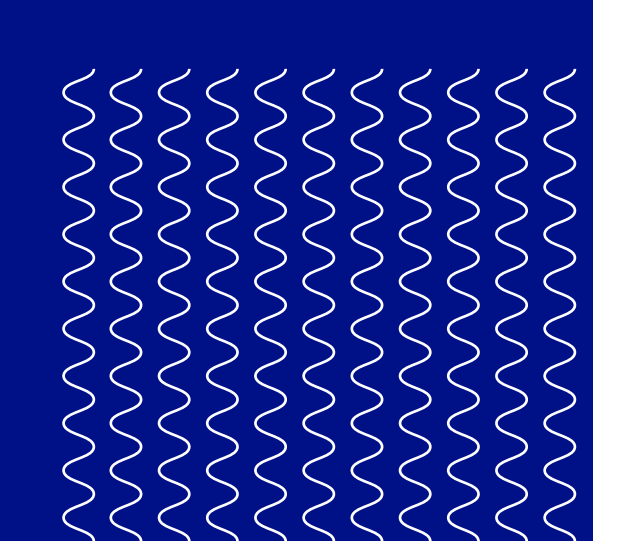

 $\bullet$  Než začnete tento produkt používat, přečtěte si uživatelskou příručku, abyste se dozvěděli informace o jeho funkcích a o bezpečnosti. Kompletní uživatelskou příručku zařízení Ultimaker 2+ Connect v angličtině a mnoha dalších jazycích najdete na našich webových stránkách: [ultimaker.com/2plusconnect-manual](http://ultimaker.com/2plusconnect-manual)

Veškerý balicí materiál si ponechte pro účely případné reklamace.

#### Záruka a zajištění bezpečnosti

Kompletní přehled informací o záruce a zajištění bezpečnosti najdete v příručce u zařízení Ultimaker 2+ Connect nebo na naší webové stránce: [ultimaker.com/2plusconnect-safety-warranty](http://ultimaker.com/2plusconnect-safety-warranty)

**Ultimaker**

Stationsplein 32 3511 ED Utrecht Nizozemsko +31 (0)88 383 4000

Překladem původního návodu k používání

#### Uživatelská příručka

#### Podpora

Další informace o technické podpoře naleznete na adrese [support.ultimaker.com](http://support.ultimaker.com) nebo se obraťte na svého místního prodejce

#### **CS**

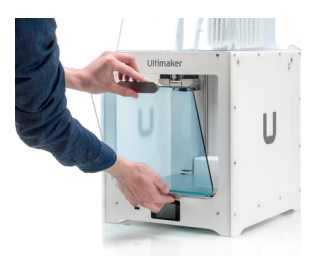

1. Zarovnejte pouzdro filtru se zadní částí zařízení Ultimaker 2+ Connect

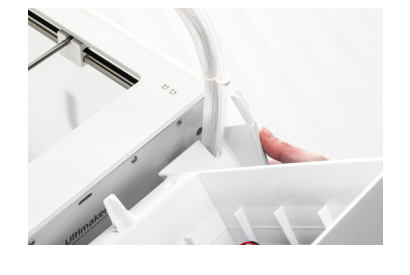

 $\bigwedge$ Než začnete instalovat Air Manager, vypněte Ultimaker 2+ Connect.

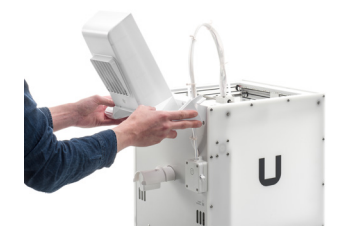

## Instalace zařízení Air Manager

2. Zaveďte bovdenovou trubici a kabel tiskové hlavy do slotu

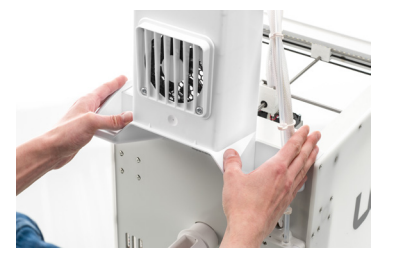

3. Zatlačte na pouzdro filtru, tak aby pevně se zacvaknutím dosedlo na místo

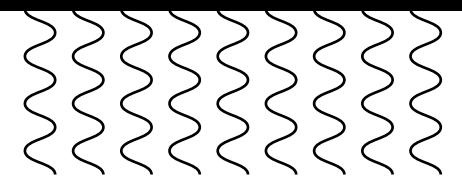

4. Jemně zatlačte filtr do pouzdra filtru (zcela)

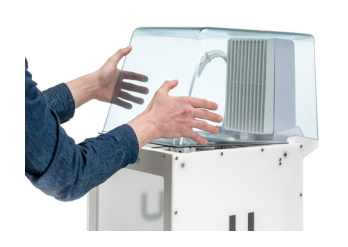

5. Na pouzdro filtru umístěte kryt a zarovnejte jej s horním panelem

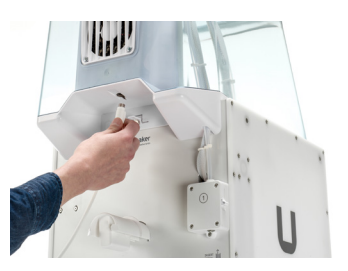

6. Zapojte kabel zařízení Air Manager do portu v zadní části Air Manager a zajistěte jej příchytkou

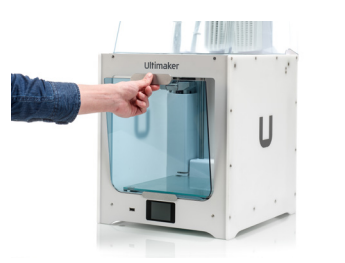

A Ultimaker 2+ Connect a Air Manager musejí být během používání umístěny mimo přímé sluneční světlo. Za zadní částí zařízení Air Manager musí být ponechán alespoň 10 cm široký volný prostor pro neomezené proudění vzduchu.

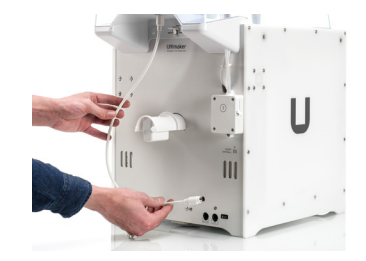

7. Kabel zařízení Air Manager veďte zleva kolem držáku cívky

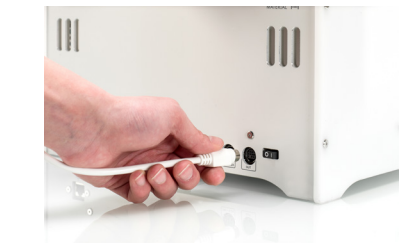

8. Zapojte kabel do portu **OUT** v zadní části zařízení Ultimaker 2+ Connect

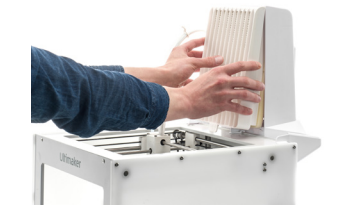

(i) Přední kryt lze umístit proti zařízení Air Manager

9. Vezměte přední kryt a závěsový profil umístěte na čelní panel

10. Zatlačte rukojetí proti panelu; přední kryt zůstane na svém místě díky magnetu

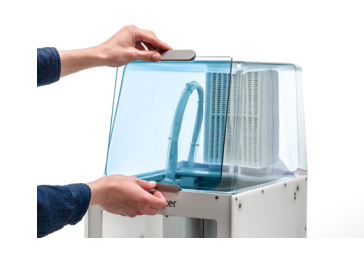

#### Provoz

Po dokončení tisku vyčkejte, dokud tiskárna zcela nevychladne. Zajistíte tím dostatečný čas pro odfiltrování všech částic uvolněných během tisku. Poté sundejte přední kryt, abyste mohli vyndat hotový výtisk z tiskové podložky.

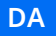

## Sikkerhedsmeddelelser

Denne hurtigstartvejledning indeholder advarsler og sikkerhedsmeddelelser.

- Den giver flere oplysninger, der er nyttige for udførelsen af en opgave eller  $(i)$ forebyggelse af problemer.
- A Advarer om en situation, der kan forårsage materiel beskadigelse eller personskader, hvis sikkerhedsanvisningerne ikke overholdes.

# <span id="page-5-0"></span>**Ultimaker** 2+ Connect Air Manager

Denne hurtigstartvejledning hjælper dig med at konfigurere Ultimaker 2+ Connect Air Manager til første brug. Slut Air Manager direkte til din Ultimaker 2+ Connect, installer det forreste kabinet, og få fordelene ved optimeret luftfiltrering med en række avancerede 3D-udskrivningsmaterialer.

### Indhold i pakken

- Filterhus
- Filter
- Dæksel
- Forreste kabinet
- Air Manager-kabel

**B** Inden du bruger dette produkt, skal du læse brugervejledningen for at lære om alle dets funktioner og sikkerhedsrelaterede oplysninger. Du kan finde den komplette brugervejledning til Ultimaker 2+ Connect på engelsk og mange andre sprog på vores websted: [ultimaker.com/2plusconnect-manual](http://ultimaker.com/2plusconnect-manual)

#### Gem al emballagen af hensyn til garantidækning.

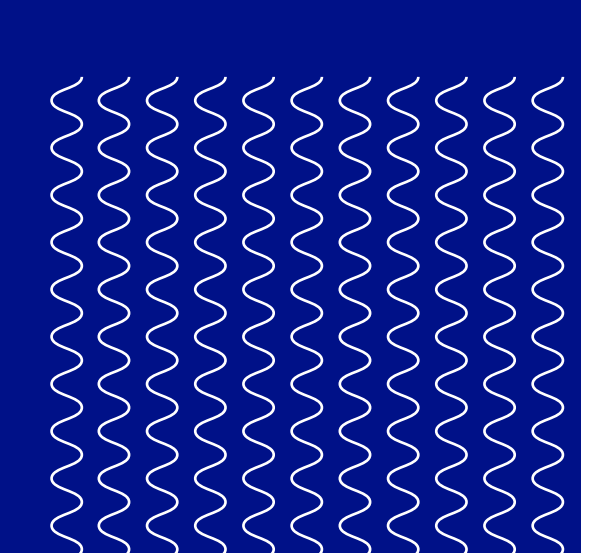

#### Sikkerhed og garanti

Du finder en komplet oversigt over sikkerheds- og garantioplysningerne i håndbogen, der følger med Ultimaker 2+ Connect, eller på vores websted: [ultimaker.com/2plusconnect-safety-warranty](http://ultimaker.com/2plusconnect-safety-warranty)

**Ultimaker**

Stationsplein 32 3511 ED Utrecht Holland +31 (0)88 383 4000

Oversættelse af den originale brugsanvisning

#### Brugervejledning

#### Support

Du kan finde oplysninger om teknisk support ved at gå til [support.ultimaker.com](http://support.ultimaker.com) eller kontakte din lokale forhandler

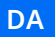

1. Juster filterkabinettet med bagsiden af Ultimaker 2+ Connect

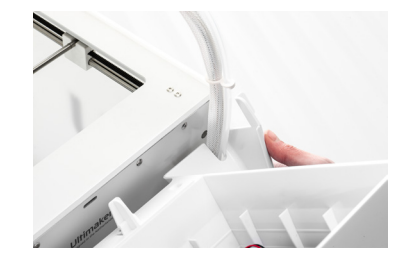

 $\Lambda$ Sluk Ultimaker 2+ Connect før installation af Air Manager.

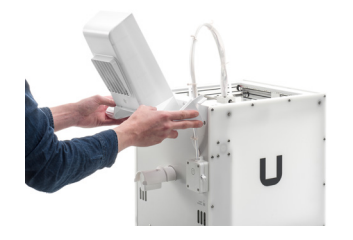

## Installation af Air Manager

2. Før Bowdenrøret og printhovedkablet ind i åbningen

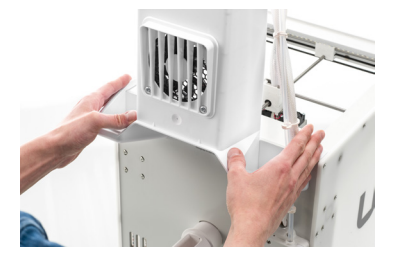

3. Skub ned på filterkabinettet, indtil det klikker fast på plads

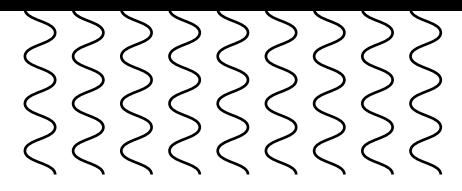

4. Tryk forsigtigt filteret helt ind i filterhuset

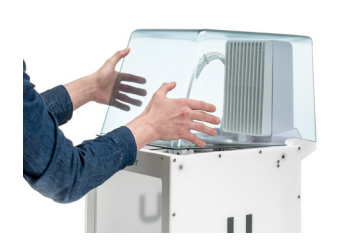

5. Sæt dækslet over filterkabinettet, og juster det med det øverste panel

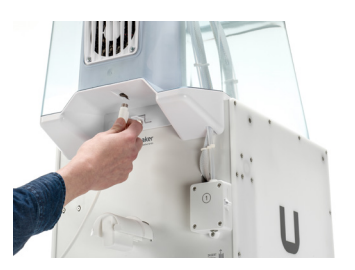

6. Slut Air Managerkablet til porten bag på Air Manager, og fastgør det med klemmen

A Ultimaker 2+ Connect og Air Manager må aldrig placeres i direkte sollys under brugen. Sørg for, at der er mindst 10 cm fri plads bag Air Manager, så der er ubegrænset luftstrøm.

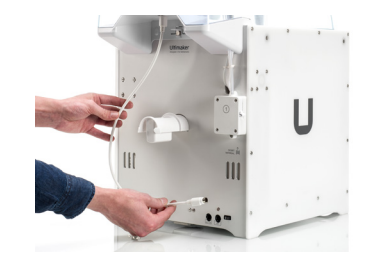

7. Før Air Manager-kablet rundt om venstre side af spoleholderen

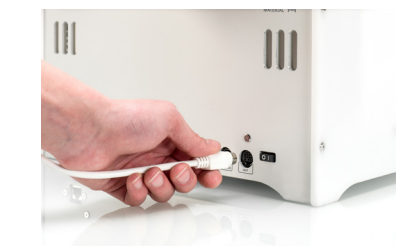

8. Slut kablet til **OUT**porten på bagsiden af Ultimaker 2+ Connect

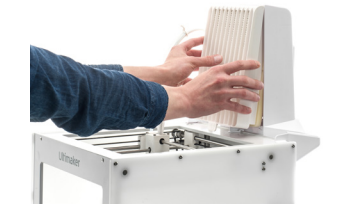

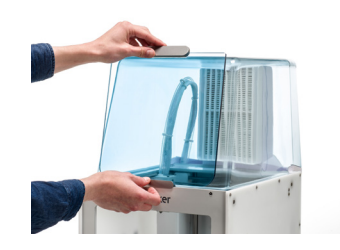

n Frontdækslet kan anbringes på Air Manager

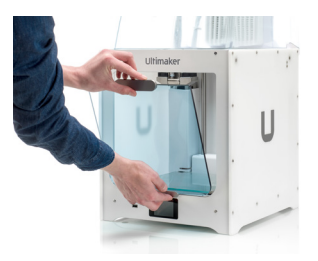

9. Tag frontkabinettet, og placer hængselsprofilen på frontpanelet

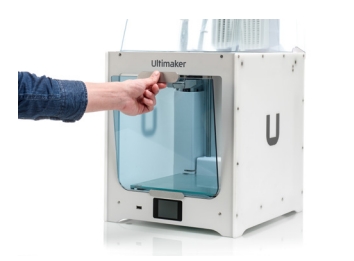

10. Skub håndtaget ind mod panelet. Magnet vil holde frontkabinettet på plads

#### Betjening

Når en udskrivning er færdig, skal du vente, til printeren er kølet helt ned. Det vil give tilstrækkelig tid til at filtrere alle partikler fra udskrivningsprocessen. Tag derefter frontkabinettet af, så du kan tage det færdige print fra byggepladen.

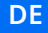

### Sicherheitshinweise

Diese Kurzanleitung enthält Warn- und Sicherheitshinweise.

- Dieses Symbol weist auf zusätzliche Informationen hin, die Sie bei verschiedenen Aufgaben unterstützen oder Ihnen helfen, Probleme zu vermeiden.
- Dieses Symbol warnt vor einer Situation, die zu Schäden am Gerät oder zu Verletzungen führen kann, wenn die Sicherheitshinweise nicht befolgt werden.

# <span id="page-7-0"></span>**Ultimaker** 2+ Connect Air Manager

Diese Kurzanleitung hilft Ihnen, Ihren Ultimaker 2+ Connect Air Manager für den ersten Gebrauch einzurichten. Verbinden Sie den Air Manager direkt mit Ihrem Ultimaker 2+ Connect, bringen Sie die Frontabdeckung an und profitieren Sie von optimierter Luftfilterung bei einer Reihe von 3D-Druckmaterialien.

### Lieferumfang

- Filtergehäuse
- Filtereinsatz
- Haube
- Frontabdeckung
- Kabel für Air Manager

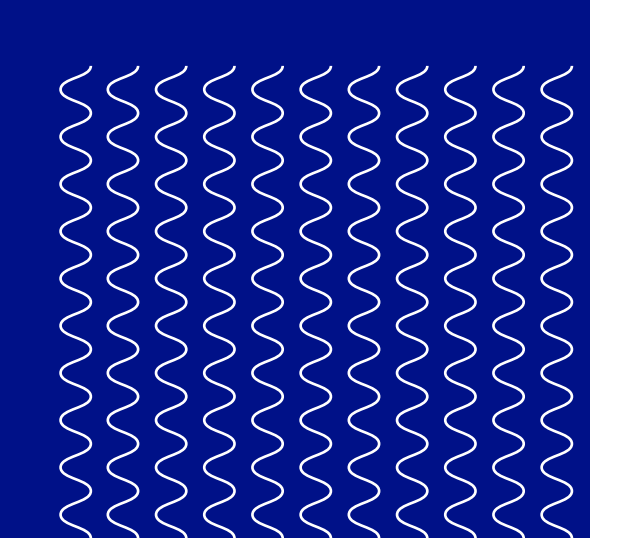

**B** Lesen Sie vor der Verwendung dieses Produkts das Benutzerhandbuch, um sich über alle seine Funktionen und sicherheitsbezogenen Informationen zu informieren. Das vollständige Ultimaker 2+ Connect Benutzerhandbuch, das in Englisch und vielen anderen Sprachen verfügbar ist, finden Sie auf unserer Website: [ultimaker.com/2plusconnect-manual](http://ultimaker.com/2plusconnect-manual)

Bewahren Sie das gesamte Verpackungsmaterial auf. Es wird bei Inanspruchnahme der Garantie benötigt.

#### Sicherheit und Garantie

Umfassende Informationen zum Thema Sicherheit und Garantie finden Sie in dem Heft, dass dem Ultimaker 2+ Connect beiliegt, oder auf unserer Website: [ultimaker.com/2plusconnect-safety-warranty](http://ultimaker.com/2plusconnect-safety-warranty)

#### **Ultimaker**

Stationsplein 32 3511 ED Utrecht Niederlande +31 (0)88 383 4000

Übersetzung der Originalbetriebsanleitung

#### Benutzerhandbuch

#### Support

Bei technischen Fragen besuchen Sie uns gerne unter [support.ultimaker.com](http://support.ultimaker.com). Sie können sich auch an Ihren Reseller wenden

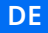

1. Richten Sie das Filtergehäuse an der Rückseite des Ultimaker 2+ Connect aus

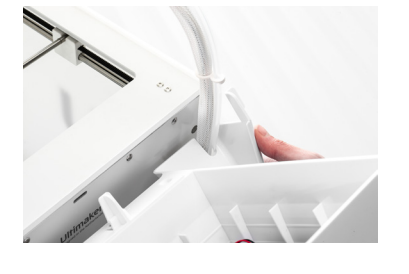

 $\bigwedge$ Schalten Sie den Ultimaker 2+ Connect aus, bevor Sie den Air Manager anschließen.

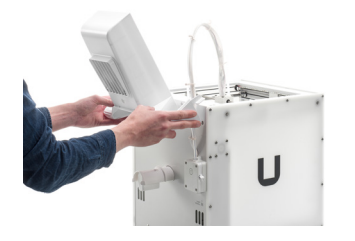

### Air Manager an den anschließen

2. Führen Sie die Bowden-Tube und Druckkopfkabel in den Slot ein

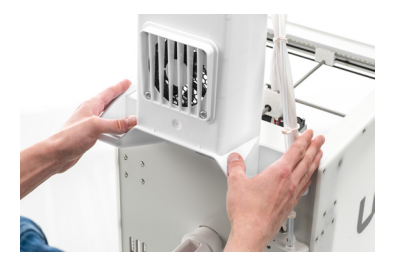

3. Drücken Sie das Filtergehäuse nach unten, bis es fest einrastet

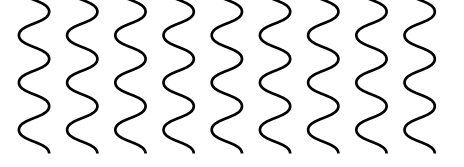

4. Drücken Sie den Filtereinsatz vorsichtig vollständig in das Filtergehäuse hinein

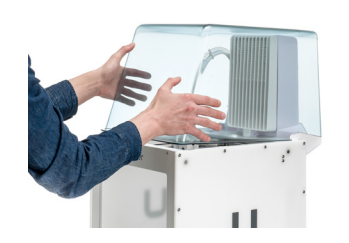

5. Stecken Sie die Abdeckung über das Filtergehäuse und richten Sie sie an der oberen Blende aus

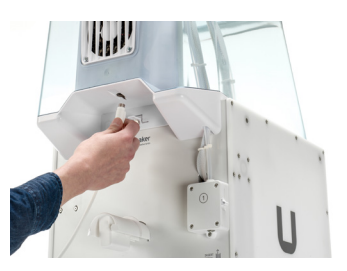

6. Schließen Sie das Air Manager-Kabel an den Anschluss auf der Rückseite des Air Managers an und sichern Sie es mit dem Clip

7. Führen Sie das Air Manager-Kabel um die linke Seite des Spulenhalters

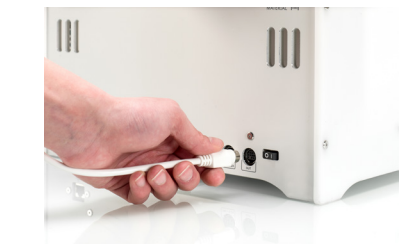

8. Stecken Sie das Kabel in den **OUT**-Anschluss auf der Rückseite des Ultimaker 2+ Connect

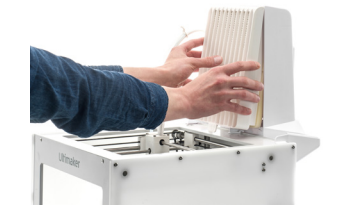

9. Nehmen Sie die Frontabdeckung und setzen Sie das Scharnierprofil auf die Frontblende

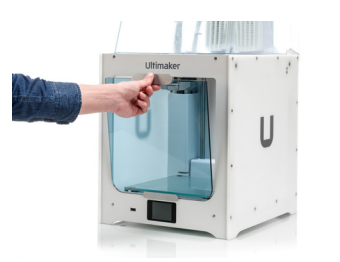

10. Drücken Sie den Griff gegen die Blende; der Magnet fixiert das Frontgehäuse

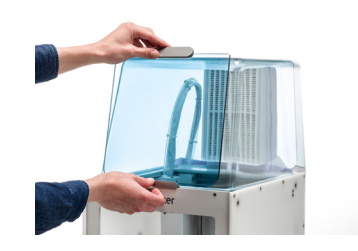

Der Ultimaker 2+ Connect und der Air Manager müssen beim Betrieb vor direkter Sonneneinstrahlung geschützt sein. Für einen ungehinderten Luftstrom muss an der Rückseite des Air Managers ein Bereich von mindestens 10 Zentimetern frei bleiben.

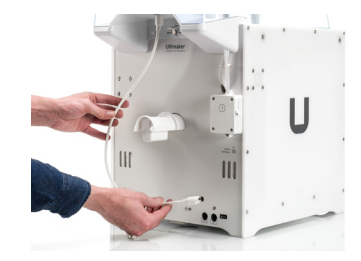

#### Betrieb

Wenn ein Druckvorgang abgeschlossen ist, warten Sie, bis sich der Drucker vollständig abgekühlt hat. Dadurch wird genügend Zeit zur Verfügung stehen, um alle Partikel aus dem Druckprozess zu filtern. Entfernen Sie dann das vordere Gehäuse, damit Sie den fertigen Druck von der Bauplatte nehmen können.

Die Fronttür kann an den Air Manager angelehnt werden.

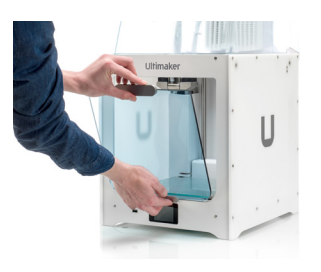

**ES**

## Mensajes de seguridad

Esta guía de inicio rápido contiene advertencias y avisos de seguridad.

- Proporciona información adicional que es útil para llevar a cabo una tarea o evitar problemas.
- A Advierte de una situación que puede provocar daños materiales o lesiones si no se siguen las instrucciones de seguridad.

# <span id="page-9-0"></span>**Ultimaker** 2+ Connect Air Manager

Esta guía de inicio rápido le ayudará a configurar la Ultimaker 2+ Connect Air Manager para el primer uso. Conecte el Air Manager directamente a la impresora Ultimaker 2+ Connect, instale la carcasa frontal y disfrute de un filtrado de aire optimizado para una amplia gama de materiales de impresión 3D.

### Contenido de la caja

- Carcasa del filtro
- Filtro
- Cubierta
- Carcasa frontal
- Cable de Air Manager

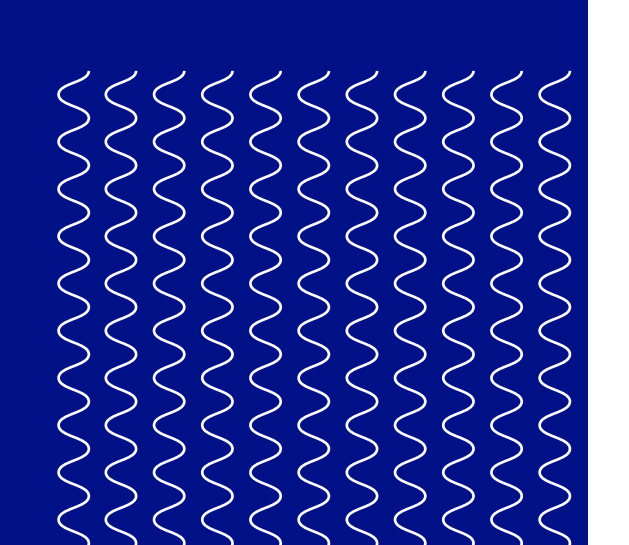

**Antes de utilizar este producto, lea el** manual del usuario para informarse sobre todas sus funciones y obtener información relacionada con la seguridad. Puede encontrar el manual del usuario completo de Ultimaker 2+ Connect en inglés y en otros idiomas en nuestro sitio web:

Conserve el embalaje por si tuviera que realizar alguna reclamación cubierta por la garantía.

#### Seguridad y garantía

Para obtener una descripción general completa de la información de seguridad y garantía, consulte el folleto incluido con Ultimaker 2+ Connect o nuestro sitio web: [ultimaker.com/2plusconnect-safety-warranty](http://ultimaker.com/2plusconnect-safety-warranty)

#### **Ultimaker**

Stationsplein 32 3511 ED Utrecht Países Bajos +31 (0)88 383 4000

Traducción del manual original

#### Manual del usuario

[ultimaker.com/2plusconnect-manual](http://ultimaker.com/2plusconnect-manual)

#### Soporte técnico

Para obtener más información sobre el soporte técnico, visite [support.ultimaker.com](http://support.ultimaker.com) o póngase en contacto con su distribuidor local

**ES**

1. Alinee la carcasa del filtro con la parte posterior del Ultimaker 2+ Connect

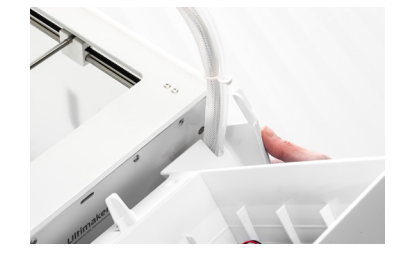

 $\bigwedge$ Apague la Ultimaker 2+ Connect antes de instalar el Air Manager.

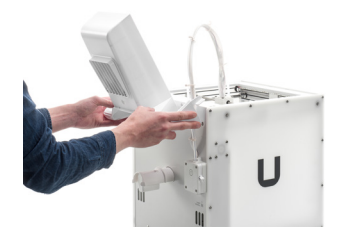

## Instalación de Air Manager

2. Guíe el tubo Bowden y el cabezal de impresión por la ranura

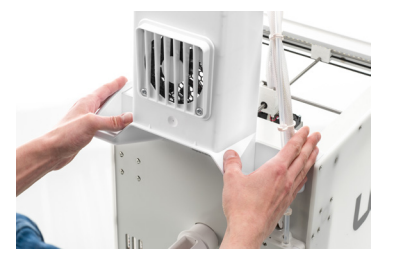

3. Empuje hacia abajo la carcasa del filtro hasta que encaje bien en su sitio

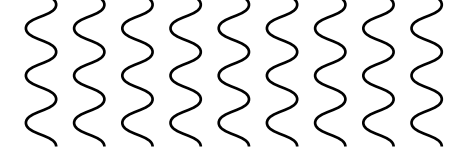

4. Empuje suavemente el filtro hasta introducirlo por completo en la carcasa

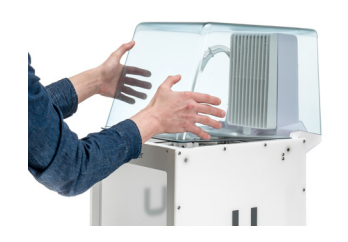

5. Coloque la cubierta sobre la carcasa del filtro y alinéela con el panel superior

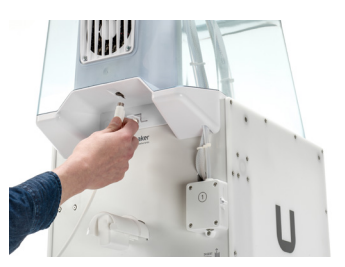

6. Conecte el cable del Air Manager al puerto situado en la parte posterior del mismo y asegúrelo con un clip

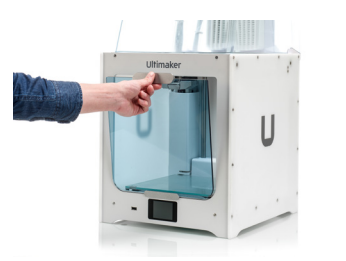

 $\bigwedge$  La Ultimaker 2+ Connect y el Air Manager deben colocarse en un lugar protegido de la luz solar directa durante su uso. Asegúrese de que haya al menos 10 cm de espacio libre en la parte posterior del Air Manager para que el aire fluya libremente.

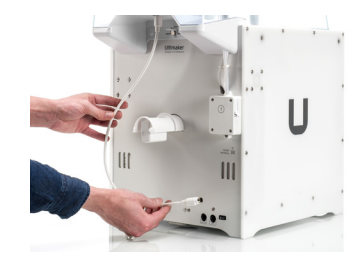

7. Guíe el cable del Air Manager alrededor del lado izquierdo del soporte de bobina

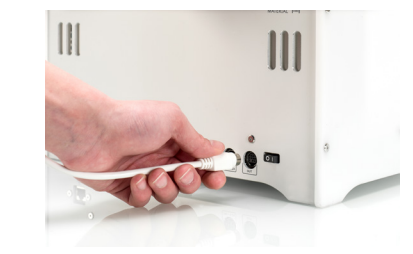

8. Enchufe el cable en el puerto **OUT** situado en la parte posterior de la Ultimaker 2+ Connect

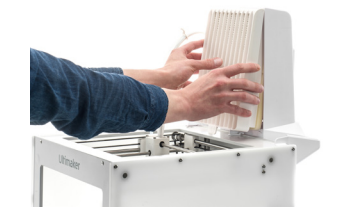

(i) La carcasa frontal se puede colocar contra el Air Manager

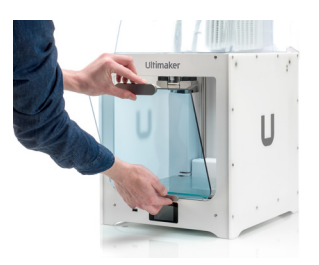

9. Agarre la carcasa frontal y coloque el perfil de la bisagra en el panel frontal

10. Empuje la manija contra el panel; el imán mantendrá la carcasa frontal en su lugar

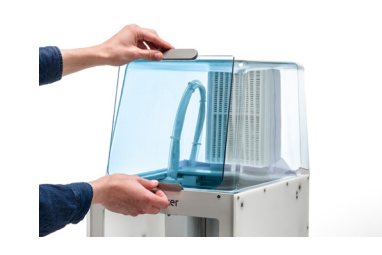

#### Funcionamiento

Una vez terminada la impresión, espere hasta que la impresora se haya enfriado por completo. Esto proporcionará el tiempo necesario para filtrar todas las partículas del proceso de impresión. Luego retire la carcasa frontal para poder recoger la impresión terminada de la placa de impresión.

**FI**

## Turvallisuusilmoitukset

Tämä pika-aloitusopas sisältää varoituksia ja turvallisuusilmoituksia.

- Antaa lisätietoja, joista on hyötyä tehtävän suorittamisessa tai joiden avulla voidaan välttää ongelmat.
- Varoittaa tilanteesta, joka voi aiheuttaa aineellisia vahinkoja tai loukkaantumisen, ellei turvaohjeita noudateta.

# <span id="page-11-0"></span>**Ultimaker** 2+ Connect Air Manager

Tämän pikaoppaan avulla voit valmistella Ultimaker 2+ Connect Air Managerin käyttöön ensimmäistä käyttökertaa varten. Liittämällä Air Managerin suoraan Ultimaker 2+ Connect ‑tulostimeen voit nauttia optimoidusta ilmansuodatuksesta ja hyödyntää monenlaisia edistyneitä 3D-tulostusmateriaaleja.

### Pakkauksen sisältö

**Ennen kuin käytät tätä tuotetta,** perehdy kaikkiin sen ominaisuuksiin ja turvallisuuteen liittyviin tietoihin lukemalla käyttöohje. Ultimaker 2+ Connect ‑käyttöopas on saatavilla useilla kielillä sivustossamme osoitteessa

- Suodatinkotelo
- Suodatin
- Kansi
- Etukotelo
- Air Manager ‑kaapeli

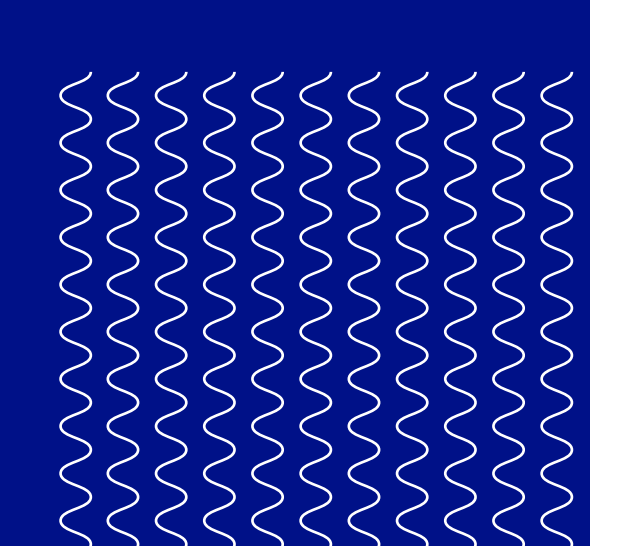

#### Säilytä kaikki pakkausmateriaalit mahdollista takuupalautusta varten.

#### Turvallisuus- ja takuutiedot

Kattavat turvallisuus- ja takuutiedot ovat Ultimaker 2+ Connect ‑tulostimen mukana toimitetussa kirjasessa sekä sivustossamme osoitteessa [ultimaker.com/2plusconnect-safety-warranty](http://ultimaker.com/2plusconnect-safety-warranty)

#### **Ultimaker**

Stationsplein 32 3511 ED Utrecht Alankomaat +31 (0)88 383 4000

#### Alkuperäisten ohjeiden käännös

#### Käyttöopas

[ultimaker.com/2plusconnect-manual](http://ultimaker.com/2plusconnect-manual)

#### Tuki

Saat tietoja teknisestä tuesta osoitteesta [support.ultimaker.com](http://support.ultimaker.com) tai paikalliselta jälleenmyyjältä

**FI**

1. Aseta suodatinkotelo samansuuntaisesti Ultimaker 2+ Connect ‑tulostimen takaosan kanssa

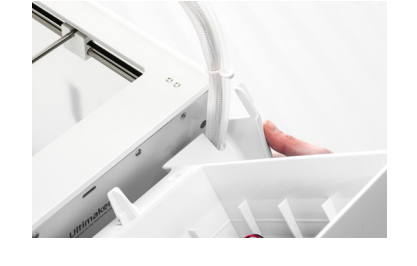

 $\bigwedge$ Katkaise Ultimaker 2+ Connect ‑tulostimen virta, ennen kuin asennat Air Managerin.

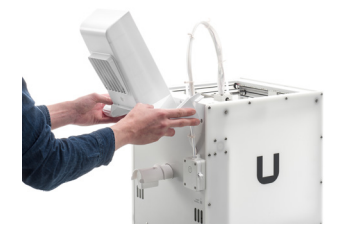

## Air Managerin asentaminen

2. Syötä Bowden-putki ja tulostuspään johto aukkoon

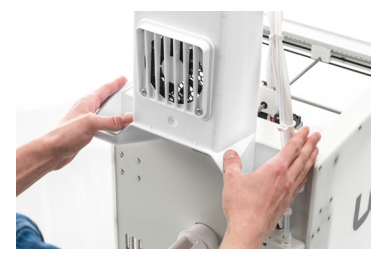

3. Paina suodatinkoteloa varovasti alaspäin, kunnes se napsahtaa paikalleen

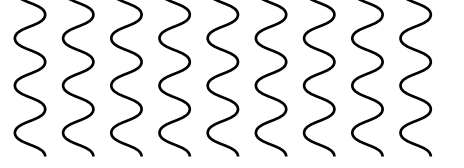

4. Työnnä koko suodatin varovasti suodatinkoteloon

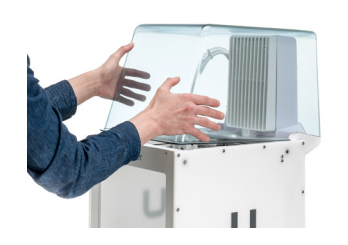

5. Aseta suojus suodatinkotelon päälle ja kohdista se yläpaneelin kanssa

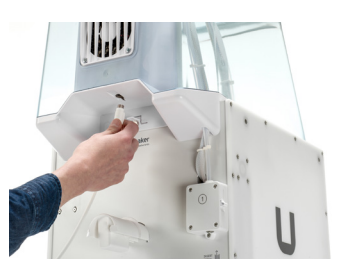

6. Liitä Air Manager ‑kaapeli Air Managerin takaosassa olevaan porttiin ja kiinnitä se kiinnikkeellä

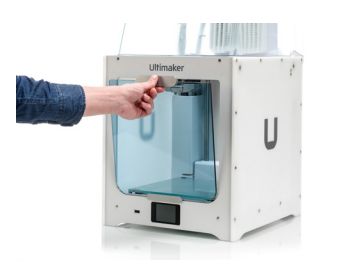

7. Vie Air Managerin kaapeli kelan pitimen vasemman sivun ympäri

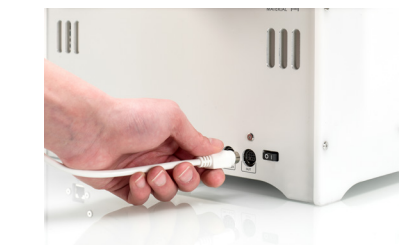

 $\bigcap$ Etukotelo voidaan asettaa Air Manageria vasten.

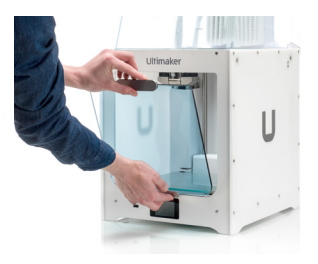

8. Liitä kaapeli Ultimaker 2+ Connect ‑laitteen takana olevaan **OUT**-porttiin

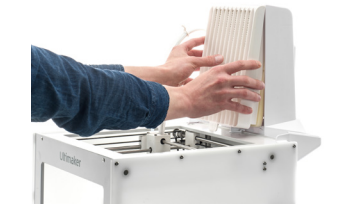

9. Poista etukotelo ja aseta saranaprofiili etupaneeliin

10. Työnnä kahvaa paneelia vasten. Magneetti pitää etukotelon paikallaan

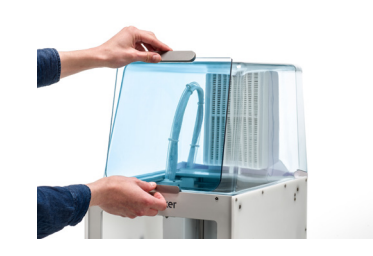

Älä säilytä Ultimaker 2+ Connect ‑tulostinta ja Air Manager ‑osaa suorassa auringonvalossa. Varmista, että Air Managerin takana on vähintään 10 cm vapaata tilaa, jotta ilma pääsee virtaamaan vapaasti.

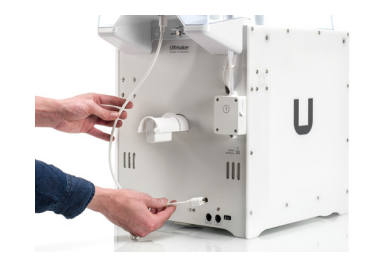

#### Käyttö

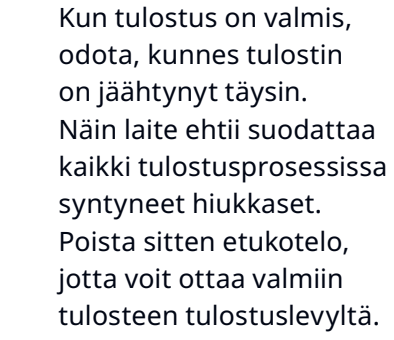

**FR**

## Messages de sécurité

Ce guide de démarrage rapide contient des avertissements et des consignes de sécurité.

- Fournit des informations supplémentaires qui permettent d'effectuer une tâche ou d'éviter des problèmes.
- A Avertit d'une situation pouvant causer des dommages matériels ou des blessures si les consignes de sécurité ne sont pas respectées.

# <span id="page-13-0"></span>**Ultimaker** 2+ Connect Air Manager

Ce guide de démarrage rapide vous aidera à configurer votre Ultimaker 2+ Connect Air Manager pour une première utilisation. Connectez directement le Air Manager à votre Ultimaker 2+ Connect, installez l'enceinte avant et profitez d'un filtrage optimisé de l'air et d'une vaste gamme de matériaux d'impression 3D.

### Contenu de l'emballage

- Boîtier du filtre
- Filtre
- Capot
- Enceinte avant
- Câble du Air Manager

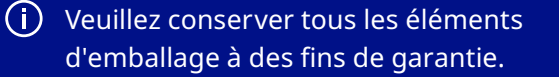

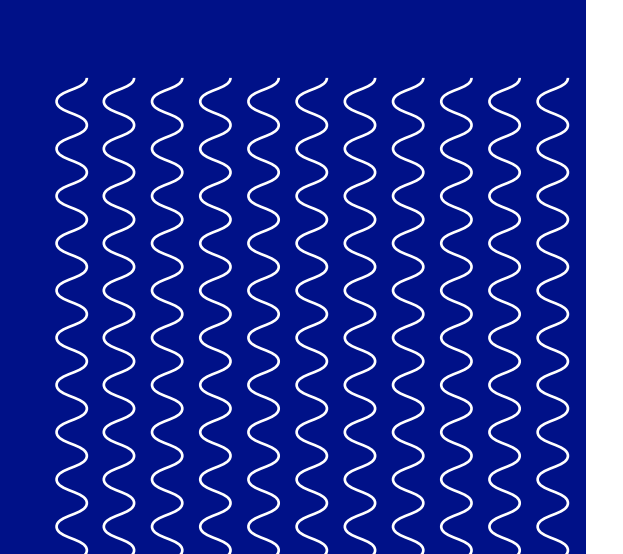

#### Sécurité et garantie

Pour un aperçu complet des informations sur la sécurité et la garantie, veuillez vous reporter à la brochure jointe à l'Ultimaker 2+ Connect ou à notre site Web : [ultimaker.com/2plusconnect-safety-warranty](http://ultimaker.com/2plusconnect-safety-warranty)

#### **Ultimaker**

Stationsplein 32 3511 ED Utrecht Pays-Bas +31 (0)88 383 4000

Traduction de la notice originale

#### Manuel d'utilisation

Avant d'utiliser ce produit, lisez le manuel d'utilisation pour connaître toutes ses fonctionnalités et les informations relatives à la sécurité. Vous trouverez le manuel d'utilisation complet de l'Ultimaker 2+ Connect (disponible en anglais et dans de nombreuses autres langues) sur notre site Web :

[ultimaker.com/2plusconnect-manual](http://ultimaker.com/2plusconnect-manual)

#### Assistance

Pour en savoir plus sur l'assistance technique, rendez-vous sur [support.ultimaker.com](http://support.ultimaker.com) ou contactez votre revendeur local

**FR**

1. Alignez le boîtier du filtre avec le panneau arrière de l'Ultimaker 2+ Connect

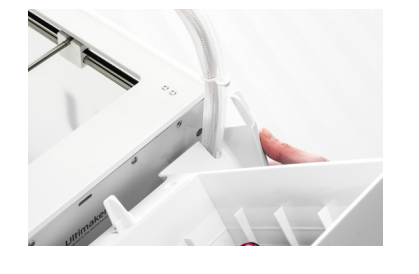

 $\bigwedge$ Éteignez votre Ultimaker 2+ Connect avant d'installer le Air Manager.

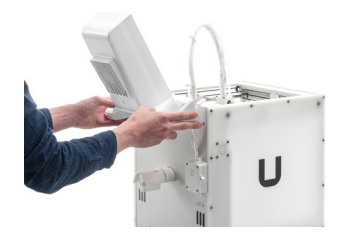

## Installer l'Air Manager

2. Guidez le tube Bowden et le câble de la tête d'impression dans la fente

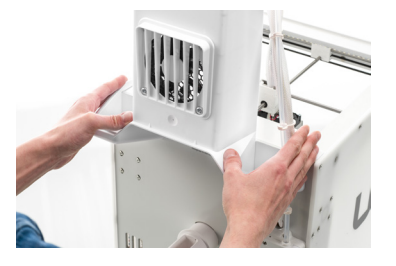

3. Poussez le boîtier du filtre jusqu'à ce qu'il s'enclenche fermement

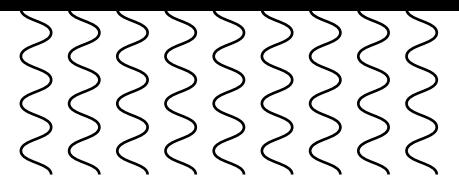

4. Poussez doucement le filtre dans le boîtier du filtre, insérez-le entièrement

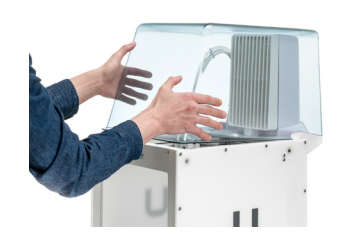

5. Placez le capot sur le boîtier du filtre et alignez-le avec le panneau supérieur

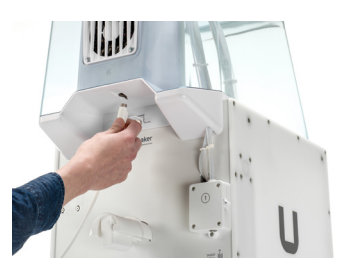

6. Connectez le câble du Air Manager au port situé à l'arrière du Air Manager et fixez-le à l'aide du clip

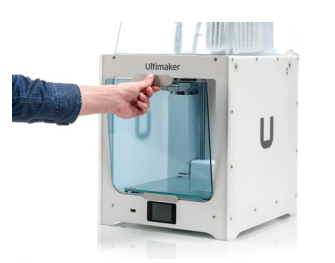

7. Guidez le câble du Air Manager autour du côté gauche du support de bobine

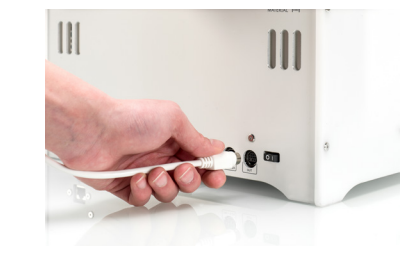

8. Branchez le câble dans le port **OUT** situé à l'arrière de l'Ultimaker 2+ Connect

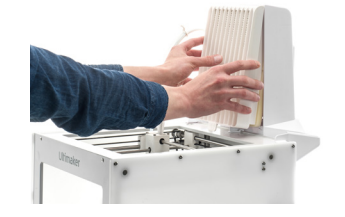

(i) La porte avant peut être placée contre l'Air Manager

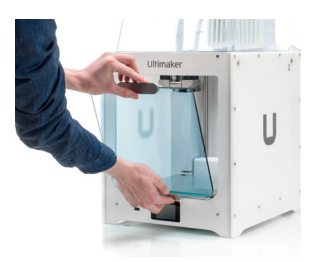

9. Prenez l'enceinte avant et placez le profil de charnière sur le panneau avant

10. Poussez la poignée contre le panneau ; l'aimant maintiendra l'enceinte avant en place

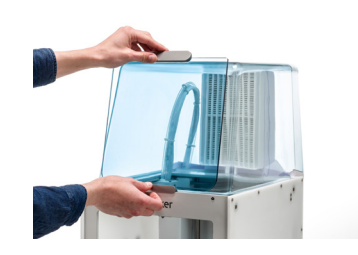

L'Ultimaker 2+ Connect et le Air Manager doivent être placés à l'abri des rayons directs du soleil lorsqu'ils sont utilisés. Assurez-vous de laisser au moins 10 cm d'espace libre à l'arrière de l'Air Manager pour garantir un débit d'air continu.

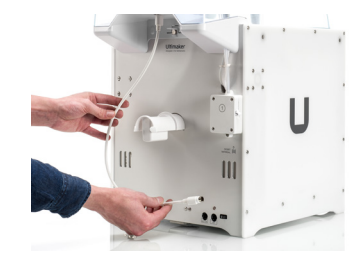

#### Utilisation

Lorsqu'une impression est terminée, attendez que l'imprimante ait complètement refroidi. Cela laissera suffisamment de temps pour filtrer toutes les particules provenant du processus d'impression. Retirez ensuite l'enceinte avant pour pouvoir prendre la pièce finie du plateau de fabrication.

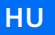

## Biztonsági üzenetek

Ez az útmutató számos figyelmeztetést és biztonsági információt tartalmaz.

- További információkat nyújt a feladatok megoldásához, illetve a problémák elkerüléséhez.
- Olyan helyzetre hívja fel a figyelmet, amely anyagi kárhoz vagy személyi sérüléshez vezethet, ha nem tartják be a biztonsági előírásokat.

# <span id="page-15-0"></span>**Ultimaker** 2+ Connect Air Manager

Ez a gyors üzembehelyezési útmutató segítséget nyújt az Ultimaker 2+ Connect Air Manager első használat előtti beállításában. Ha az Air Manager egységet közvetlenül csatlakoztatja az Ultimaker 2+ Connect egységhez és beszereli az elülső burkolatot, sokféle háromdimenziós nyomtatási anyagnál optimális levegőszűrést érhet el.

#### Mit tartalmaz a csomag?

- Szűrő háza
- Szűrő
- Fedél
- Elülső burkolat
- Air Manager kábele

#### A garancia érvényesítéséhez őrizze meg az összes csomagolóanyagot.

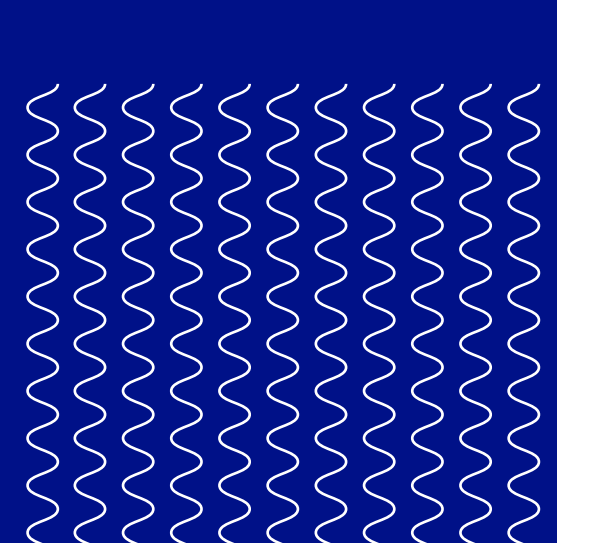

#### Biztonság és garancia

A biztonságról és garanciáról szóló információk teljes áttekintéséhez olvassa el az Ultimaker 2+ Connect eszközhöz mellékelt füzetet, vagy a honlapunkat: [ultimaker.com/2plusconnect-safety-warranty](http://ultimaker.com/2plusconnect-safety-warranty)

#### **Ultimaker**

Stationsplein 32 3511 ED Utrecht Hollandia +31 (0)88 383 4000

Eredeti használati utasítás fordítása

#### Felhasználói útmutató

A termék használata előtt olvassa el a felhasználói kézikönyvet, hogy megismerje annak összes funkcióját és a biztonsággal kapcsolatos információkat. Az Ultimaker 2+ Connect teljes felhasználói útmutatóját (angol és számos más nyelven) megtalálja weboldalunkon: [ultimaker.com/2plusconnect-manual](http://ultimaker.com/2plusconnect-manual)

#### Támogatás

Műszaki támogatással kapcsolatos további információkért keresse fel az [support.ultimaker.com](http://support.ultimaker.com) oldalt, vagy forduljon a helyi viszonteladóhoz

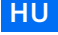

1. Igazítsa a szűrő házát az Ultimaker 2+ Connect hátuljához

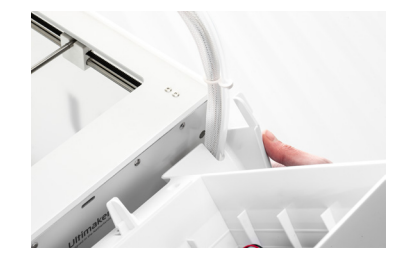

## Az Air Manager felszerelése

 $\bigwedge$ Az Air Manager felszerelése előtt kapcsolja ki az Ultimaker 2+ Connect egységet.

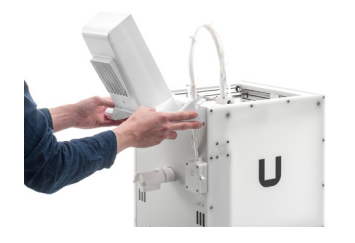

2. Vezesse a szálvezető csövet és a nyomtatófej kábelét a nyílásba

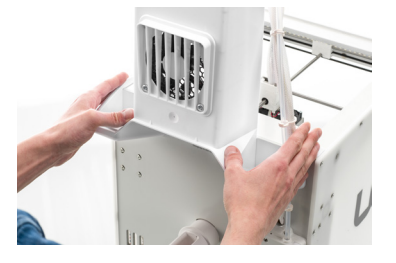

3. Nyomja lefelé a szűrő házát, amíg a helyére nem kattan

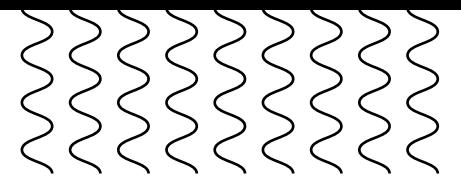

4. Óvatosan tolja be teljesen a szűrőt a szűrő házába

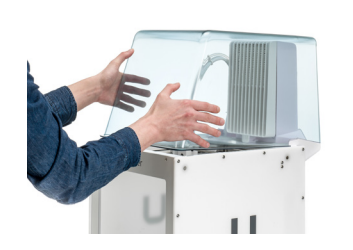

5. Helyezze a burkolatot a szűrő háza fölé, és igazítsa a felső panelhez

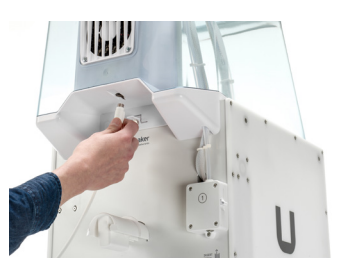

6. Csatlakoztassa az Air Manager kábelét az Air Manager hátulján található porthoz, és rögzítse a kapoccsal

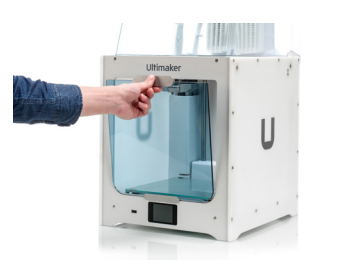

7. Vezesse az Air Manager kábelét az orsótartó bal oldala körül

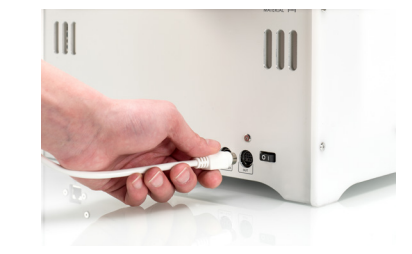

8. A kábelt csatlakoztassa az **OUT** aljzatba, amely az Ultimaker 2+ Connect hátoldalán található

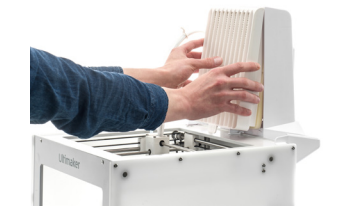

Az első burkolat az Air Manager elé helyezhető

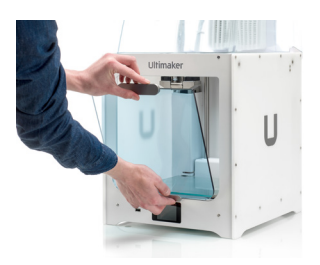

9. Fogja meg az elülső burkolatot, és helyezze a csuklópánt-profilt az elülső panelre

10. Nyomja a fogantyút a panelhez; a mágnes a helyén tartja az elülső burkolatot

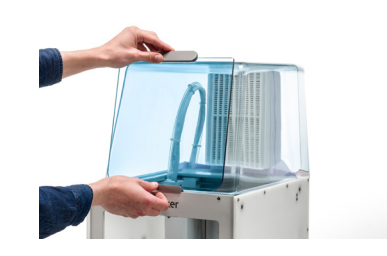

Az Ultimaker 2+ Connect egységet és az Air Manager egységet úgy kell elhelyezni, hogy használat közben ne érje őket közvetlen napfény. A zavartalan légáramlás érdekében legyen legalább 10 centiméternyi szabad hely az Air Manager hátuljánál.

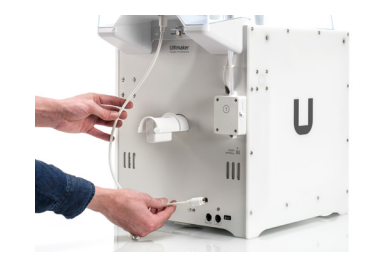

#### Működtetés

Amikor egy nyomat elkészült, várjon, amíg a nyomtató teljesen lehűl. Ez elég időt hagy a a nyomtatási folyamatból származó összes részecske kiszűrésére. Ezután távolítsa el az elülső burkolatot, hogy levehesse a kész nyomatot a tárgyasztalról.

**IT**

## Messaggi riguardanti la sicurezza

Questa guida di avvio rapido contiene avvertenze e avvisi di sicurezza.

- Fornisce inoltre informazioni aggiuntive utili per l'esecuzione delle varie attività o per evitare problemi.
- Richiama l'attenzione su situazioni che potrebbero causare danni materiali o lesioni personali se non si rispettano le istruzioni di sicurezza.

# <span id="page-17-0"></span>**Ultimaker** 2+ Connect Air Manager

Questa guida di avvio rapido consente di impostare la tua Ultimaker 2+ Connect Air Manager per il primo utilizzo. Collega Air Manager direttamente alla tua Ultimaker 2+ Connect, installa la chiusura frontale e usufruisci di un filtraggio dell'aria ottimizzato per una gamma di materiali di stampa 3D.

### Contenuto della scatola

**Prima di utilizzare questo prodotto,** leggere il manuale utente per conoscere tutte la funzionalità del prodotto e le informazioni relative alla sicurezza. Il manuale utente completo di Ultimaker 2+ Connect è disponibile in inglese e in molte altre lingue sul nostro sito web:

- Alloggiamento del filtro
- Filtro
- Copertura
- Chiusura frontale
- Cavo Air Manager

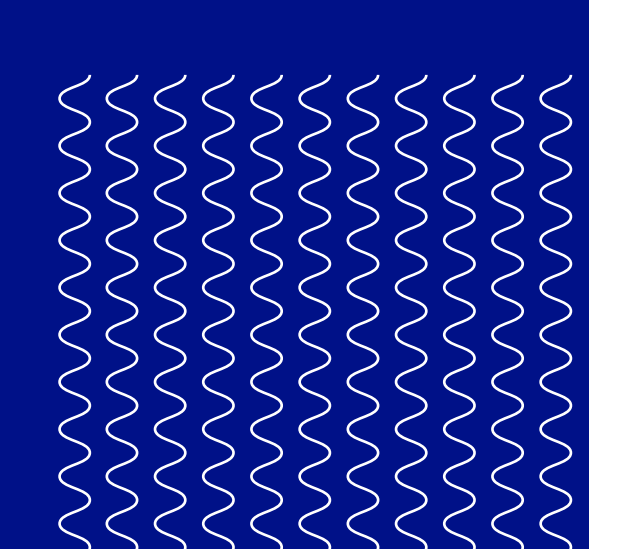

Conservare tutti gli imballaggi ai fini della garanzia.

#### Sicurezza e garanzia

Per una panoramica completa delle informazioni relative a sicurezza e garanzia, fai riferimento al libretto incluso con la Ultimaker 2+ Connect o al nostro sito web: [ultimaker.com/2plusconnect-safety-warranty](http://ultimaker.com/2plusconnect-safety-warranty)

#### **Ultimaker**

Stationsplein 32 3511 ED Utrecht Paesi Bassi +31 (0)88 3834000

#### Manuale utente

[ultimaker.com/2plusconnect-manual](http://ultimaker.com/2plusconnect-manual)

#### Supporto

Per ulteriori informazioni sul supporto tecnico, visitare [support.ultimaker.com](http://support.ultimaker.com) o contattare il rivenditore locale

**IT**

1. Allineare l'alloggiamento del filtro con la parte posteriore della Ultimaker 2+ Connect

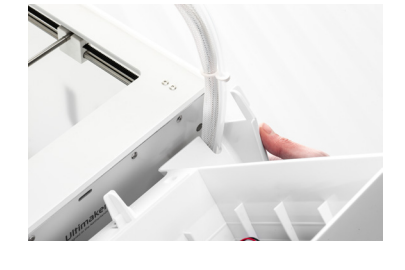

 $\bigwedge$ Spegnere la Ultimaker 2+ Connect prima di installare Air Manager.

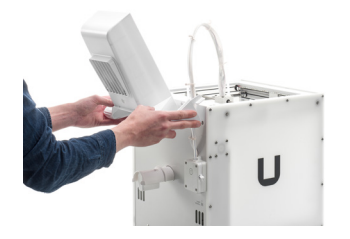

### Installazione della Air Manager

2. Guidare il tubo Bowden e la testina di stampa nello slot

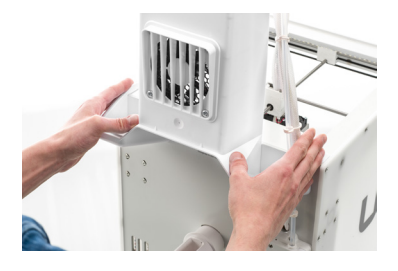

3. Spingere verso il basso l'alloggiamento del filtro finché non scatta saldamente in posizione

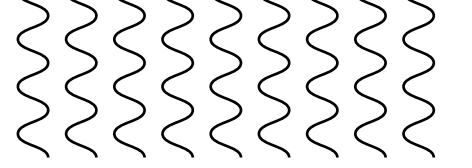

4. Spingere delicatamente il filtro nel suo alloggiamento

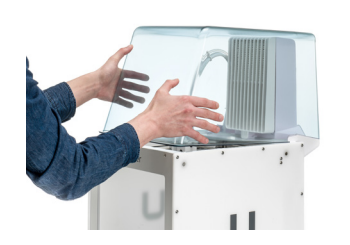

5. Posizionare la cover sopra l'alloggiamento del filtro e allinearla al pannello superiore

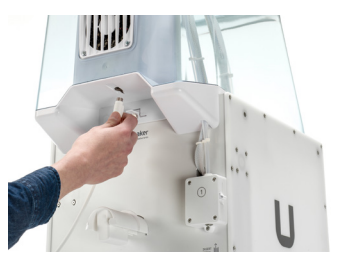

6. Collegare il cavo di Air Manager alla porta nella parte posteriore di Air Manager e fissare con un morsetto

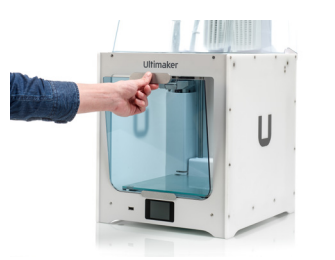

 $\bigwedge$  Ultimaker 2+ Connect e Air Manager devono essere posizionati lontani dalla luce diretta del sole durante l'uso. Assicurarsi che ci siano almeno 10 cm di spazio libero nella parte posteriore di Air Manager per non bloccare il flusso dell'aria.

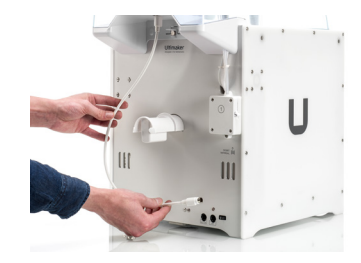

7. Guidare il cavo di Air Manager attorno al lato sinistro del portafilamento

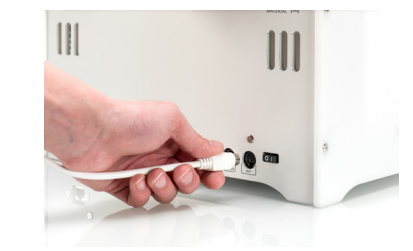

8. Collegare il cavo nella porta **OUT** sul retro della Ultimaker 2+ Connect

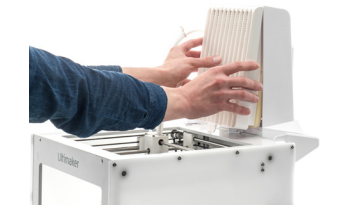

(i) La chiusura frontale può essere posizionata contro Air Manager

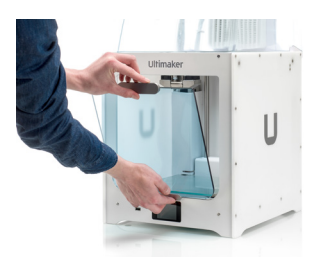

9. Prendere la chiusura frontale e posizionare il profilo della cerniera sul pannello frontale

10. Spingere la maniglia contro il pannello; il magnete terrà ferma la chiusura frontale in posizione

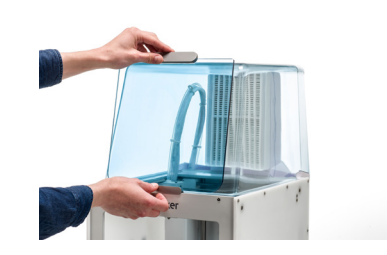

#### Funzionamento

Al termine di una stampa, attendere fino al raffreddamento completo della stampante. In questo modo, tutte le particelle del processo di stampa verranno filtrate. Quindi rimuovere la chiusura frontale per poter prelevare la stampa terminata dal piano di stampa.

**JA**

## 安全メッセージ

このクイックスタートガイドには、警告と安全についての注意事項が含まれています。

 $\bigcap$ 作業の遂行や問題の回避に役立つ追加情報を示します。

▲ 安全指示を守らなかった場合に重大な損害や怪我を引き起こす可能性がある状 況についての警告です。

# <span id="page-19-0"></span>**Ultimaker** 2+ Connect Air Manager

このクイックスタートガイドでは、お客様が 初めてUltimaker 2+ Connect Air Manager を使う際のセットアップ方法についてご説明 します。Air Managerを直接Ultimaker 2+ Connectに接続することで、各種3Dプリンテ ィング材料に最適化されたエアフィルター機 能がご利用いただけます。

### パッケージの内容

- フィルターハウジング
- フィルター
- カバー
- フロントエンクロージャー
- Air Managerケーブル

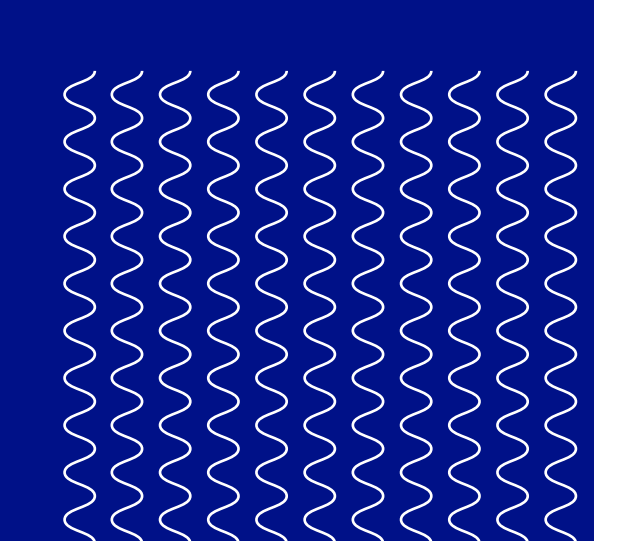

← 本製品を使用する前に、ユーザーマニュア ルをお読みになり、すべての機能と安全関 連情報をご確認ください。英語をはじめと する多言語のUltimaker 2+ Connectユー ザーマニュアル完全版は、当社ウェブサイ トから入手できます。 [ultimaker.com/2plusconnect-manual](http://ultimaker.com/2plusconnect-manual)

保証に必要ですので、梱包材はすべて保 管しておいてください。

#### 安全と保証

テクニカルサポートの詳細については[、support.](http://support.ultimaker.com) [ultimaker.comに](http://support.ultimaker.com)アクセスするか、お住まいの地 域の販売業者にお問い合わせください。

安全と保証に関する情報の包括的な概要については、Ultimaker 2+ Connectに付属の小冊 子を参照するか、当社のウェブサイトを参照してください。 [ultimaker.com/2plusconnect-safety-warranty](http://ultimaker.com/2plusconnect-safety-warranty)

**Ultimaker**

Stationsplein 32 3511 ED Utrecht The Netherlands +31 (0)88 383 4000

#### 指示書原本の翻訳

#### ユーザーマニュアル

#### サポート

**JA**

1. フィルターハウジングを Ultimaker 2+ Connect の背面に合わせます。

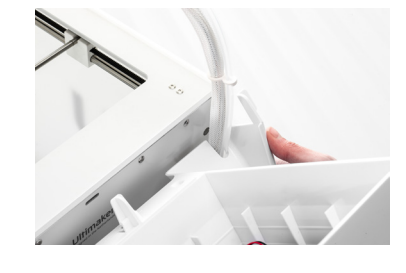

## Ultimaker Air Managerの取り付け

<u>A</u> Air Managerを取り付ける前に、Ultimaker 2+ Connectの電源を切ってください。

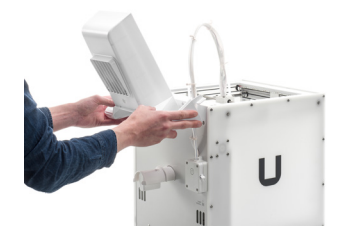

2. ボーデンチューブとプ リントヘッドケーブルを スロットに通します。

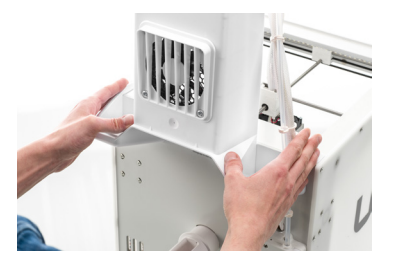

3. フィルターハウジン グを、カチッという 音がしてしっかりはま るまで押し下げます。

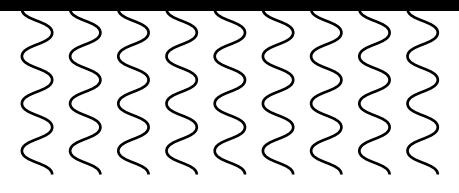

4. フィルターをそっと押し て、フィルターハウジング にしっかりはめ込みます。

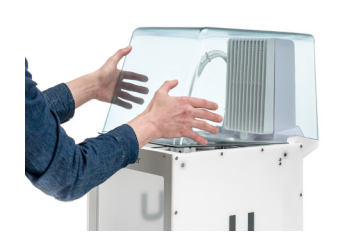

5. カバーをフィルターハウ ジングの上に置き、上部 パネルに合わせます。

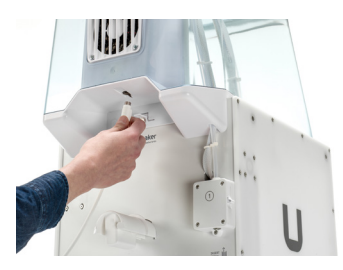

6. Air Managerケーブル を、Air Manager背面 のポートに接続し、ク リップで固定します。

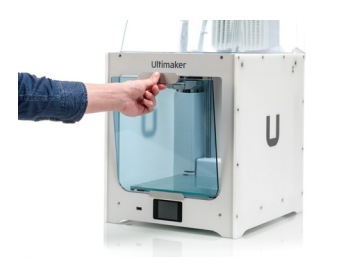

<u>A</u> 使用中は、Ultimaker 2+ ConnectとAir Managerを直射日光が当たらない場所に置いてください。また空気の 流れを妨げないように、Air Managerの背面には10 cm以上のスペースを確保してください。

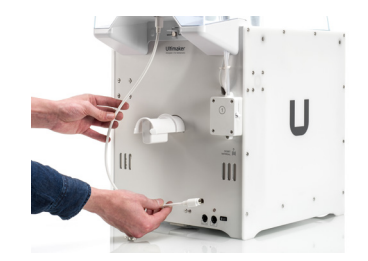

7. Air Managerケーブル をスプールホルダー の左側に通します。

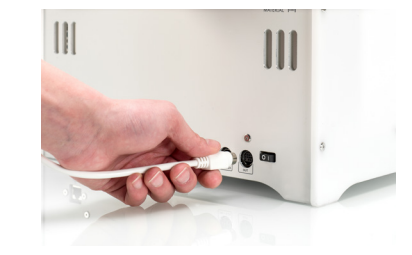

8. ケーブルをUltimaker 2+ Connectの背 面にある**OUT**ポ ートに差し込みます。

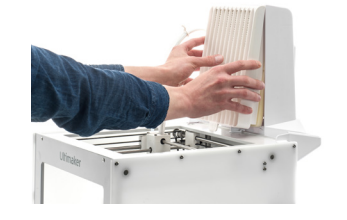

9. フロントエンクロー ジャーを手に取り、 ヒンジプロファイルを フロントパネルに置きます。

10. ハンドルをパネルに押 し付けます。マグネット によって、フロントエン クロージャーが所定の 位置に保持されます。

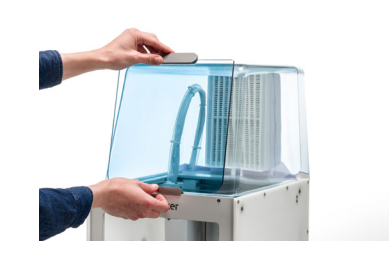

#### 運用

プリントが終了したら、プリ ンターが完全に冷めるまで待 ちます。そうすることでこの間 に、プリンティング処理で発生 したすべての粒子をフィルターで 除去できます。その後、フロント エンクロージャーを取り外し、 ビルドプレートから成果物を 取り出します。

フロントエンクロージャー はAir Managerに立てかけ て置くことができます。

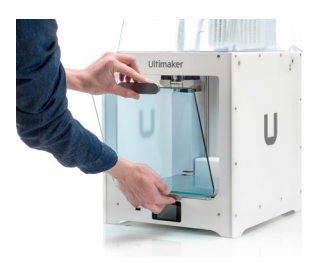

**KO**

## 안전 메시지

이 시작 가이드에는 경고와 안전 주의 사항이 나와 있습니다.

 $\bigcap$ 작업을 수행하고 문제를 예방하는 데 유용한 추가 정보를 알려줍니다.

안전 지침을 따르지 않을 경우 심각한 손상 또는 부상을 초래할 수 있는 상황에 대해 경고합니다.

# <span id="page-21-0"></span>**Ultimaker** 2+ Connect Air Manager

- 필터 하우징
- 필터
- 커버
- 전면 인클로저
- Air Manager 케이블

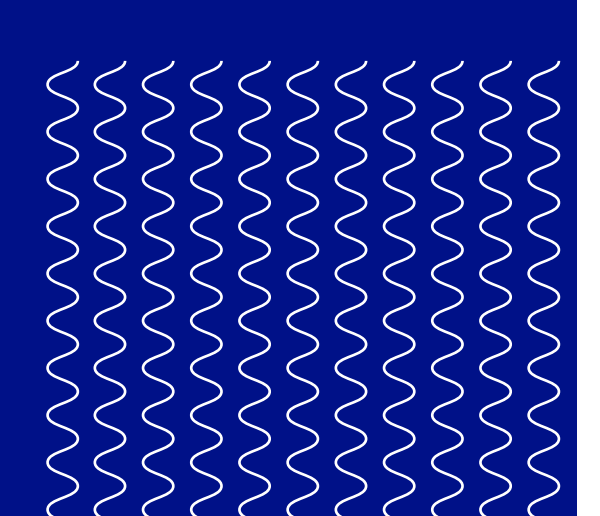

 $(i)$  품질 보증상 필요하니 포장재를 모두 보관해 주십시오.

이 시작 가이드는 Ultimaker 2+ Connect Air Manager를 처음 사용할 때 설정을 도와줍니다. Air Manager를 Ultimaker 2+ Connect에 바로 연결하고 전면 인클로저를 설치하여 다양한 3D 프린팅 소재를 이용해 최적화된 에어 필터링 기능을 누려보십시오.

### 구성품

#### 안전 및 품질보증

안전 및 품질보증 정보에 대한 전체 개요는 Ultimaker 2+ Connect이 포함된 소책자 또는 다음 웹사이트를 참조하십시오 [ultimaker.com/2plusconnect-safety-warranty](http://ultimaker.com/2plusconnect-safety-warranty)

#### **Ultimaker**

Stationsplein 32 3511 ED Utrecht The Netherlands +31 (0)88 383 4000

기존 지침 번역

#### 사용자 설명서

이 제품을 사용하기 전에 사용자 설명서를 읽은 후 본 기능과 안전 관련 정보를 숙지하십시오. Ultimaker 2+ Connect 사용자 설명서 전문( 영어 외 기타 다양한 언어)은 웹사이트 [ultimaker.com/2plusconnect-manual](http://ultimaker.com/2plusconnect-manual)

에서 확인할 수 있습니다.

지원

기술 지원에 대한 자세한 내용은

[support.ultimaker.com](http://support.ultimaker.co)를 방문하거나 가까운 판매자에게 문의하십시오

1. 필터 하우징을 Ultimaker **KO** 2+ Connect의 후면과 나란히 합니다.

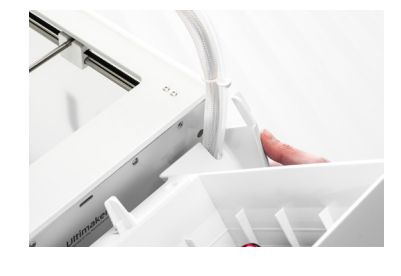

## Ultimaker Air Manager 설치

A Air Manager를 설치하기 전에 Ultimaker 2+ Connect을 끄십시오.

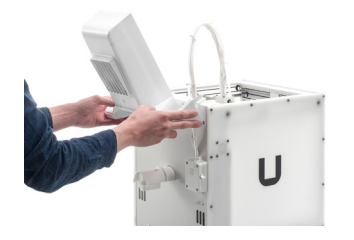

2. 보우덴(Bowden) 튜브 및 프린트 헤드 케이블을 슬롯으로 유도합니다.

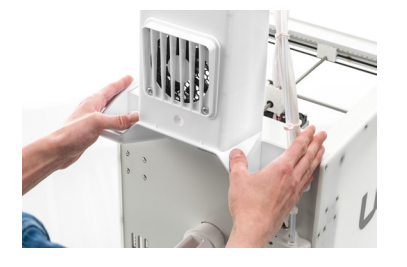

3. 필터 하우징을 딸깍 소리가 들릴 때까지 아래로 밀어 고정합니다.

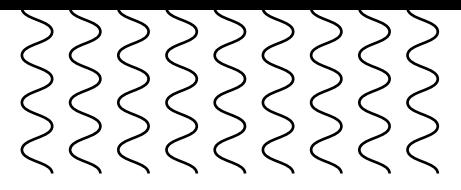

4. 필터를 필터 하우징 안으로 끝까지 부드럽게 밀어줍니다.

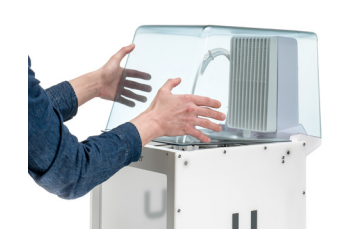

5. 필터 하우징에 커버를 씌우고 상단 패널과 나란히 합니다.

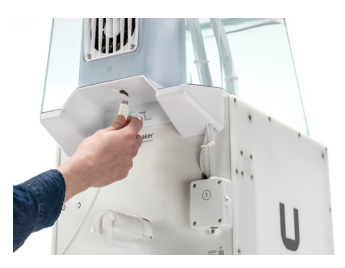

6. Air Manager 케이블을 Air Manager 후면 포트에 연결한 뒤 클립으로 고정합니다.

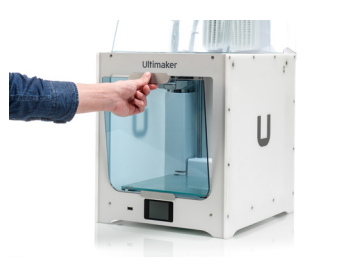

7. 스풀 홀더의 좌측 주변에 Air Manager 케이블을 유도합니다.

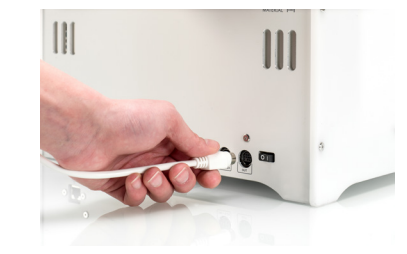

8. Ultimaker 2+ Connect 후면의 출력 포트에 꽂습니다.

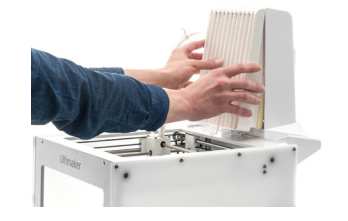

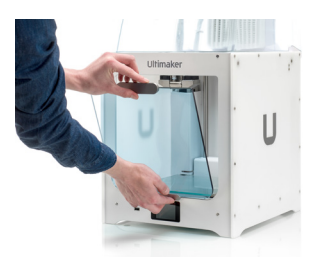

9. 전면 인클로저를 가져 오고 경첩 프로파일을 전면 패널에 놓습니다.

10. 패널에 대해 핸들을 밀어 넣습니다. 마그네틱이 전면 인클로저를 제자리에 고정합니다.

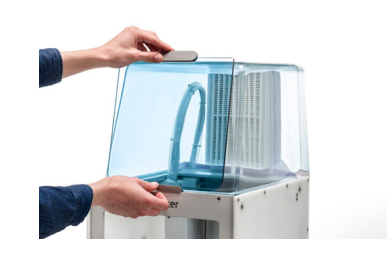

Ultimaker 2+ Connect과 Air Manager를 사용할 때는 직사광선을 피해야 합니다. 공기 흐름이 원활하도록 Air Manager 후면에 최소 10cm 여유 공간을 두십시오.

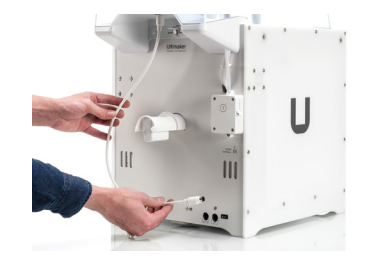

#### 작동

프린트가 완료되면 프린터의 열이 완전히 식을 때까지 기다립니다. 이는 프린트 과정에서 모든 조각들이 필터될 수 있는 충분한 시간을 기다리기 위한 것입니다. 그런 다음 전면 인클로저를 제거하여 빌드 플레이트로부터 프린트를 완료할 수 있습니다.

Air Manager에 전면 도어 커버를 배치할 수 있습니다.

**NL**

## Veiligheidsboodschappen

Deze snelstartgids bevat waarschuwingen en veiligheidsinformatie.

- Biedt aanvullende informatie voor de uitvoering van een taak of om problemen te voorkomen.
- Waarschuwt voor een situatie die tot beschadiging of letsel kan leiden indien u de veiligheidsvoorschriften niet in acht neemt.

# <span id="page-23-0"></span>**Ultimaker** 2+ Connect Air Manager

Met deze snelstartgids kunt u de Ultimaker 2+ Connect Air Manager instellen voor eerste gebruik. Sluit de Air Manager rechtstreeks aan op uw Ultimaker 2+ Connect en installeer de voorafsluiting. U profiteert nu van optimale luchtfiltering met een breed scala aan 3D-printmaterialen.

### Inhoud van de doos

- Filterbehuizing
- Filter
- Kap
- Voorafsluiting
- Air Manager kabel

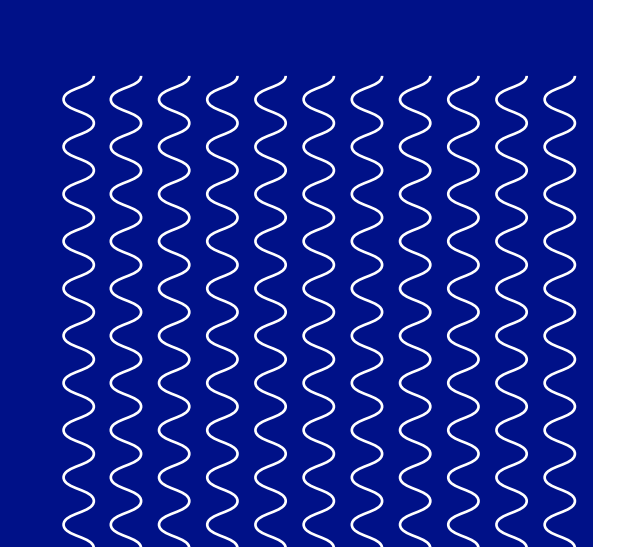

**B** Lees voordat u dit product gebruikt, de gebruikershandleiding voor meer informatie over alle functies en veiligheidsgerelateerde informatie. U vindt de volledige gebruikershandleiding van de Ultimaker 2+ Connect, in het Engels en in vele andere talen, op onze website: [ultimaker.com/2plusconnect-manual](http://ultimaker.com/2plusconnect-manual)

Bewaar het volledige verpakkingsmateriaal

voor garantiedoeleinden.

#### Veiligheid en garantie

Voor een volledig overzicht van de veiligheids- en garantie-informatie raadpleegt u het boekje dat is meegeleverd met de Ultimaker 2+ Connect of kijkt u op onze website: [ultimaker.com/2plusconnect-safety-warranty](http://ultimaker.com/2plusconnect-safety-warranty)

**Ultimaker**

Stationsplein 32 3511 ED Utrecht Nederland +31 (0)88 3834000

Vertaling van de oorspronkelijke gebruiksaanwijzing

#### Gebruikershandleiding

#### Ondersteuning

Bezoek voor meer informatie over technische ondersteuning [support.ultimaker.com](http://support.ultimaker.com) of neem contact op met een wederverkoper in uw omgeving

**NL**

1. Lijn de filterbehuizing uit met de achterzijde van de Ultimaker 2+ Connect

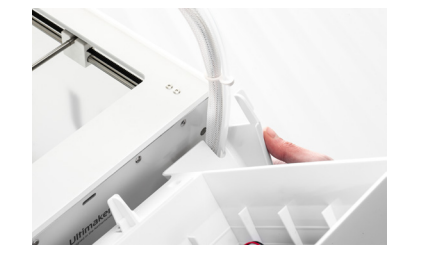

 $\bigwedge$ Schakel de Ultimaker 2+ Connect uit voordat u de Air Manager installeert.

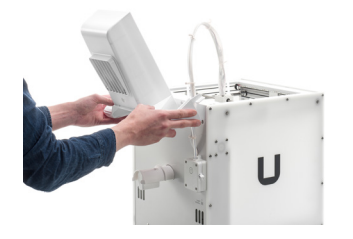

## De Air Manager installeren

2. Leid de Bowden tube en printkopkabel door de sleuf

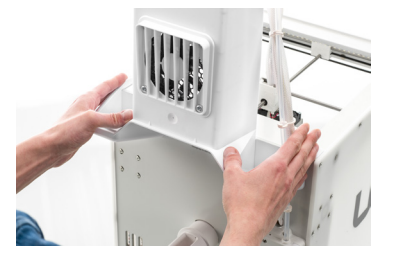

3. Duw de filterbehuizing omlaag totdat deze vastklikt

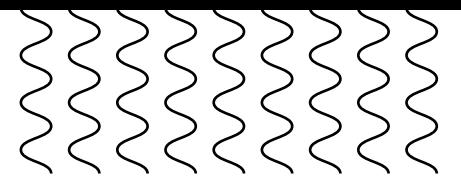

4. Duw de filter voorzichtig volledig in de filterbehuizing

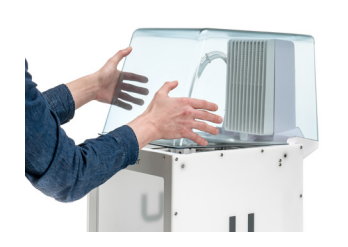

5. Plaats de kap op de filterbehuizing en lijn deze uit met het bovenpaneel

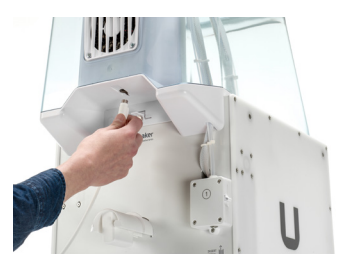

6. Sluit de kabel van de Air Manager aan op de poort aan de achterzijde van de Air Manager en zet deze vast met de klem

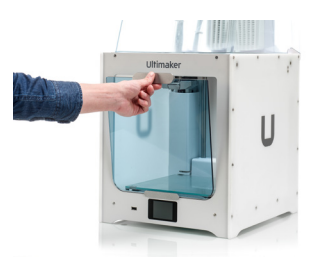

**A** Plaats de Ultimaker 2+ Connect en Air Manager tijdens het gebruik niet in direct zonlicht. Zorg dat er aan de achterzijde van de Air Manager tenminste 10 cm ruimte is voor een onbelemmerde luchtstroom.

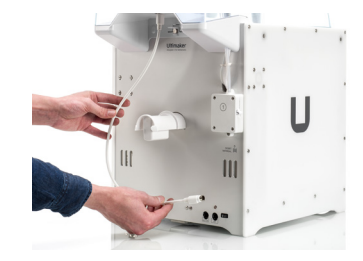

7. Leid de kabel van de Air Manager langs de linkerkant van de spoelhouder

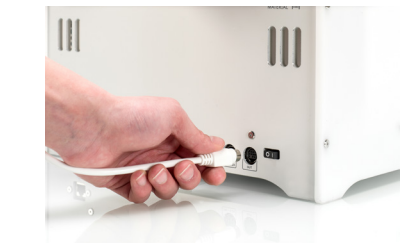

8. Steek de kabel in de **OUT**-poort aan de achterzijde van de Ultimaker 2+ Connect

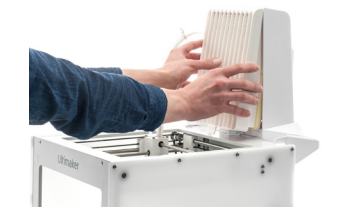

 $\bigcap$ De voorafsluiting kan tegen de Air Manager worden geplaatst

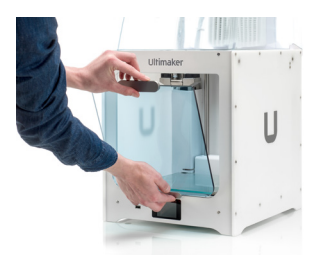

9. Pak de voorafsluiting vast en plaats het scharnierprofiel op het voorpaneel

10. Duw de handgreep tegen het paneel; de magneet houdt de voorafsluiting op zijn plaats

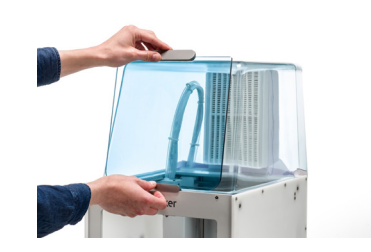

#### Gebruik

Als een print klaar is, wacht u tot de printer volledig is afgekoeld. Tijdens het afkoelen worden alle fijne deeltjes die het printproces heeft geproduceerd door het filter verwijderd. Verwijder vervolgens de voorafsluiting en neem de voltooide print van het platform.

**NO**

## Sikkerhetsmeldinger

Denne hurtigstartveiledningen inneholder advarsler og sikkerhetsmerknader.

- Gir deg ytterligere informasjon som hjelper deg å foreta en handling eller unngå problemer.
- Advarer om en situasjon som kan føre til materielle skader eller personskader hvis du ikke følger sikkerhetsinstruksjonene.

# <span id="page-25-0"></span>**Ultimaker** 2+ Connect Air Manager

Denne hurtigstartveiledningen hjelper deg å gjøre Ultimaker 2+ Connect Air Manager klar til første gangs bruk. Koble Air Manager direkte til Ultimaker 2+ Connect, installer frontdekselet og få optimalisert luftfiltrering med et bredt spekter av materialer for 3D-printing.

### Innholdet i esken

- Filterhus
- Filter
- Deksel
- Frontdeksel
- Air Manager-kabel

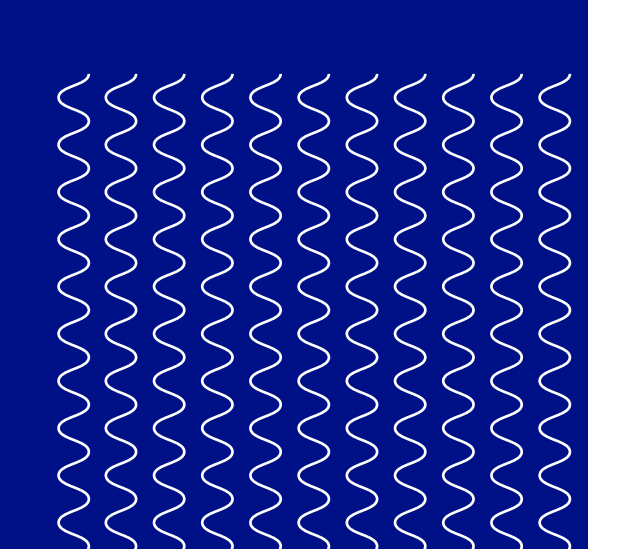

**B** Før du bruker dette produktet, ber vi deg lese brukerveiledningen for å lære om alle funksjonene til produktet og få sikkerhetsrelatert informasjon. Du finner den komplette brukerveiledningen for Ultimaker 2+ Connect, som er tilgjengelig på engelsk og en rekke andre språk, på nettstedet vårt:

Av hensyn til garantien må du ta vare på all emballasje.

#### Sikkerhet og garanti

For en fullstendig oversikt over sikkerhets- og garantiinformasjonen, se heftet som følger med Ultimaker 2+ Connect, eller gå inn på nettstedet vårt: [ultimaker.com/2plusconnect-safety-warranty](http://ultimaker.com/2plusconnect-safety-warranty)

#### **Ultimaker**

Stationsplein 32 3511 ED Utrecht Nederland +31 (0)88 383 4000

Oversettelse av de opprinnelige instruksjonene

#### Bruksanvisning

[ultimaker.com/2plusconnect-manual](http://ultimaker.com/2plusconnect-manual)

#### Støtte

Vil du ha mer informasjon om teknisk støtte, kan du gå til [support.ultimaker.com](http://support.ultimaker.com) eller kontakte den lokale forhandleren din

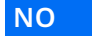

1. Juster filterhuset mot baksiden av Ultimaker 2+ Connect

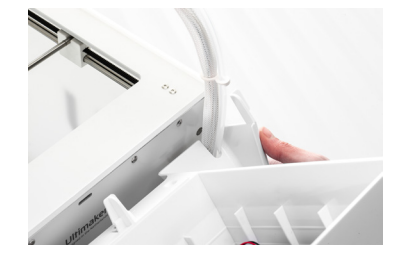

## Montere Air Manager

 $\bigwedge$  Slå av Ultimaker 2+ Connect før du monterer Air Manager.

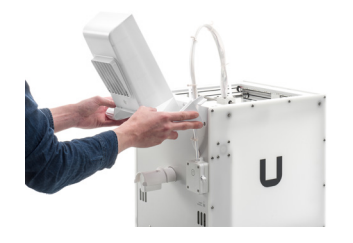

2. Før Bowden-slangen og skrivehodekabelen inn i sporet

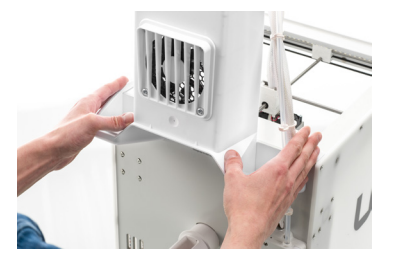

3. Trykk ned filterhuset frem til det klikker på plass

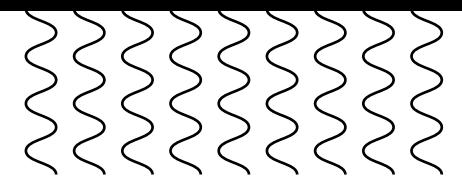

4. Trykk filteret forsiktig helt inn i filterhuset

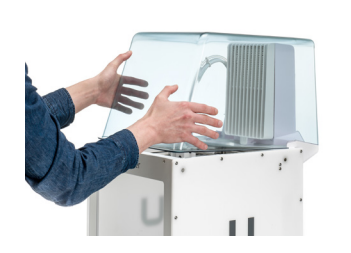

5. Plasser dekselet over filterhuset og juster det mot toppdekselet

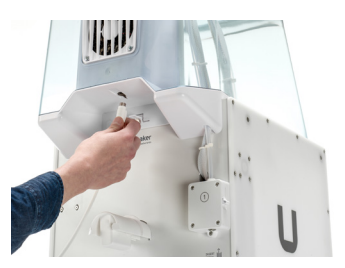

6. Koble Air Managerkabelen til porten på baksiden av Air Manager, og fest den med klipsen

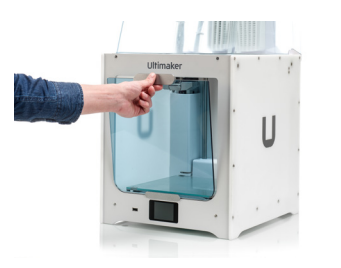

A Ultimaker 2+ Connect og Air Manager må ikke utsettes for direkte sollys under bruk. For å sikre fri luftstrøm må det være et mellomrom på minst 10 cm bak Air Manager.

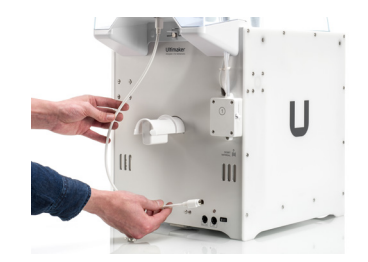

7. Før Air Managerkabelen rundt venstre side av spoleholderen

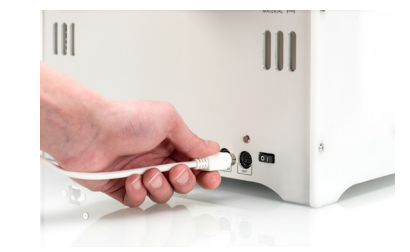

8. Koble kabelen inn i **OUT**-porten på baksiden av Ultimaker 2+ Connect

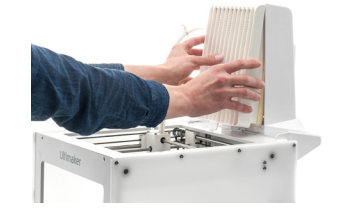

**Conduken kan legges** mot Air Manager

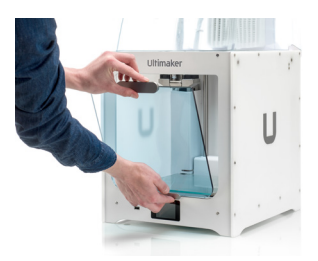

9. Ta frontdekselet og plasser hengselfestet på frontdekselet

10. Skyv håndtaket mot panelet – magneten vil holde frontdekselet på plass

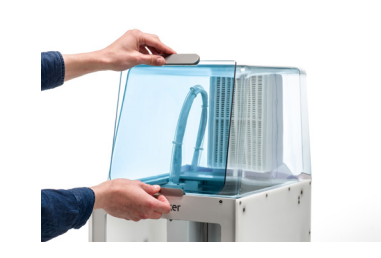

#### Drift

Når en utskrift er ferdig, må du vente til skriveren er helt avkjølt. Dette vil gi tilstrekkelig tid til å filtrere alle partiklene fra utskriftsprosessen. Fjern deretter frontdekselet, slik at du kan hente ut den ferdige utskriften fra byggeplaten.

**PL**

## Alerty bezpieczeństwa

Poniższy krótki przewodnik zawiera ostrzeżenia i uwagi dotyczące bezpieczeństwa.

- Zawiera dodatkowe informacje pomocne w wykonaniu zadania lub w celu uniknięcia problemów.
- Ostrzega o sytuacjach, które mogą skutkować uszkodzeniem mienia i obrażeniami ciała w przypadku nieprzestrzegania instrukcji bezpieczeństwa.

# <span id="page-27-0"></span>**Ultimaker** 2+ Connect Air Manager

### $(i)$  Prosimy o zachowanie wszystkich opakowań na wypadek konieczności

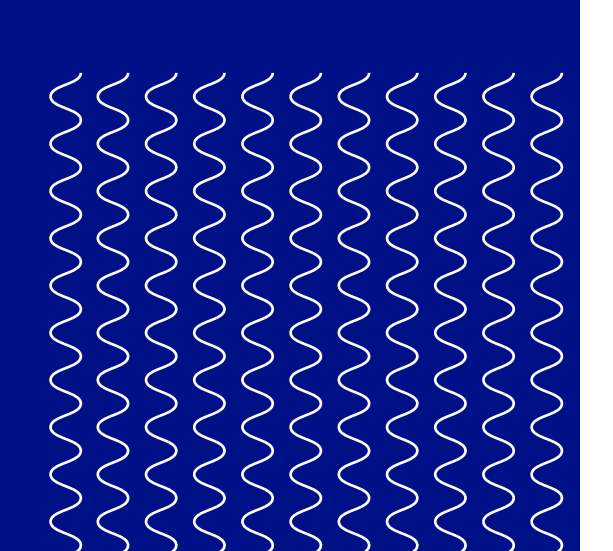

Ten krótki przewodnik pomoże Ci skonfigurować urządzenie Ultimaker 2+ Connect Air Manager do pierwszego użycia. Podłączenie Air Managera bezpośrednio do drukarki Ultimaker 2+ Connect i założenie przedniej osłony zapewnia skuteczne filtrowanie powietrza i umożliwia korzystanie z szerokiej gamy materiałów do drukowania w 3D.

### Zawartość opakowania

- Obudowa filtra
- Filtr
- Pokrowiec
- Przednia osłona
- Kabel Air Managera

**B** Przed użyciem tego produktu przeczytaj instrukcję obsługi, aby poznać wszystkie jego funkcje oraz zdobyć informacje dotyczące bezpieczeństwa jego użytkowania. Pełną instrukcję obsługi urządzenia Ultimaker 2+ Connect w języku angielskim i innych językach można znaleźć na naszej stronie internetowej: [ultimaker.com/2plusconnect-manual](http://ultimaker.com/2plusconnect-manual)

#### realizacji procedur gwarancyjnych. Zasady bezpieczeństwa i warunki gwarancji

Zestawienie zasad bezpieczeństwa i warunków gwarancji jest zamieszczone w broszurze dołączonej do Ultimaker 2+ Connect oraz na naszej stronie internetowej [ultimaker.com/2plusconnect-safety-warranty](http://ultimaker.com/2plusconnect-safety-warranty)

**Ultimaker**

Stationsplein 32 3511 ED Utrecht Holandia +31 (0)88 3834000

#### Tłumaczeniem instrukcji oryginalnej

#### Podręcznik użytkownika

#### Pomoc

Aby znaleźć więcej informacji na temat pomocy technicznej, odwiedź [support.ultimaker.com](http://support.ultimaker.com) lub skontaktuj się z lokalnym sprzedawcą

**PL**

1. Przystaw pokrywę filtra do tylnej ściany Ultimaker 2+ Connect

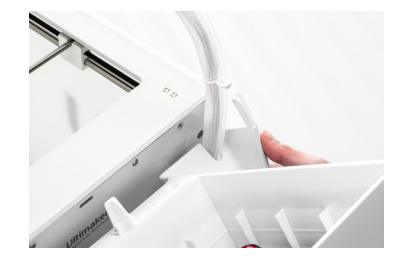

 $\Lambda$ Przed instalacją Air Managera wyłącz drukarkę Ultimaker 2+ Connect.

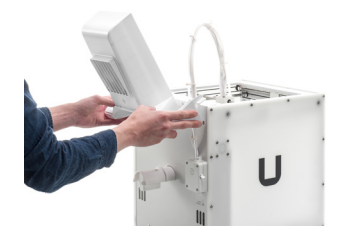

## Instalacja Air Manager

2. Wprowadź rurkę Bowdena i kabel głowicy drukującej do gniazda

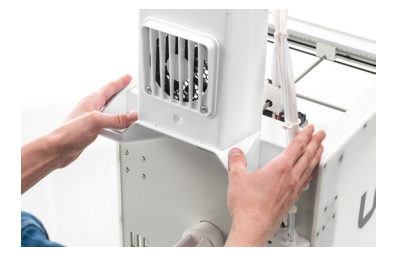

3. Dociśnij pokrywę filtra, aby została mocno zatrzaśnięta

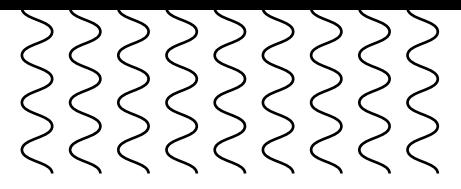

4. Delikatnie umieść cały filtr w osłonie

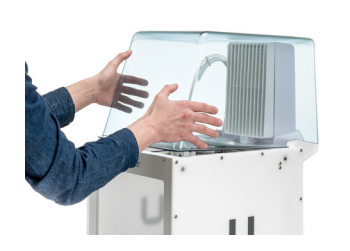

5. Nałóż pokrywę na pokrywę filtra i przystaw ją do panelu górnego

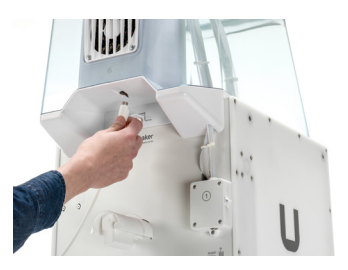

6. Podłącz kabel Air Managera do gniazda w tylnej części Air Managera i przymocuj go zaciskiem

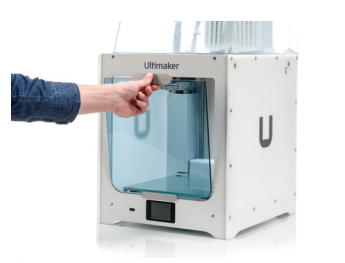

7. Ułóż kabel Air Managera po lewej stronie wieszaka na szpule

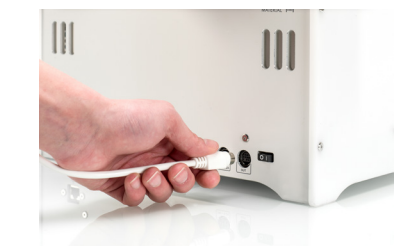

8. Podłącz kabel do gniazda **OUT** z tyłu Ultimaker 2+ Connect

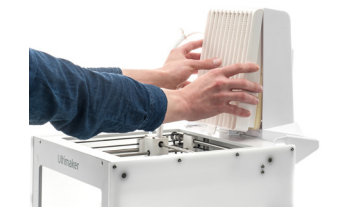

9. Weź przednią osłonę i załóż profil zawiasowy na przedni panel

10. Dociśnij uchwyt do panelu; przednia osłona zostanie przytrzymana za pomocą magnesu

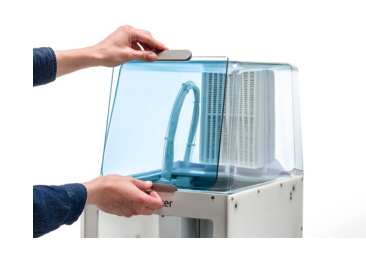

Ultimaker 2+ Connect i Air Manager nie mogą być wystawione na bezpośrednie działanie promieni słonecznych w trakcie użytkowania. Upewnij się, że z tyłu Air Managera jest co najmniej 10 cm wolnej przestrzeni, aby umożliwić wolny przepływ powietrza.

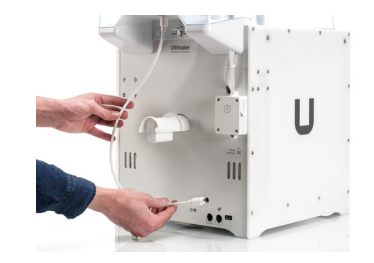

#### Obsługa

Po zakończeniu drukowania poczekaj, aż drukarka całkowicie ostygnie. Przez ten czas wszystkie cząsteczki uwolnione w trakcie procesu drukowania zostaną odfiltrowane. Następnie zdejmij przednią osłonę, aby móc wyjąć gotowy wydruk z platformy roboczej.

Przednia osłona może zostać oparta o Air Managera

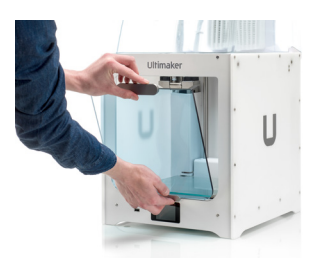

**PT**

## Mensagens de segurança

Fornece informações adicionais, úteis para realizar uma tarefa ou evitar problemas.  $\circ$ 

Este guia de instalação rápida contém advertências e avisos de segurança.

Avisa sobre situações que podem causar danos materiais ou ferimentos caso as instruções de segurança não sejam respeitadas.

# <span id="page-29-0"></span>**Ultimaker** 2+ Connect Air Manager

Este guia de instalação rápida irá ajudá‑lo a configurar o Ultimaker 2+ Connect Air Manager para a primeira utilização. Ligue o Air Manager diretamente ao Ultimaker 2+ Connect, instale a divisória frontal e usufrua de uma filtragem de ar otimizada com uma vasta gama de materiais de impressão 3D.

### Conteúdo da caixa

- Caixa do filtro
- Filtro
- Tampa
- Divisória frontal
- Cabo do Air Manager

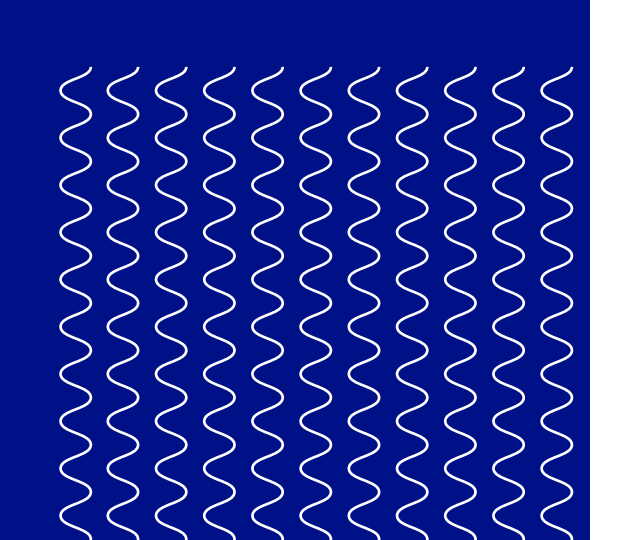

**Antes de utilizar este produto, leia o** manual do utilizador para saber mais sobre todas as suas funcionalidades e obter as informações relacionadas com segurança. Pode encontrar o manual do utilizador Ultimaker 2+ Connect completo, disponível em inglês e em muitos outros idiomas, no nosso site: [ultimaker.com/2plusconnect-manual](http://ultimaker.com/2plusconnect-manual)

#### Para efeitos de garantia, conserve a embalagem e todos os seus elementos.

#### Segurança e garantia

Para obter uma descrição geral completa das informações de segurança e garantia, consulte o folheto incluído no Ultimaker 2+ Connect ou o nosso site: [ultimaker.com/2plusconnect-safety-warranty](http://ultimaker.com/2plusconnect-safety-warranty)

**Ultimaker**

Stationsplein 32 3511 ED Utrecht Países Baixos +31 (0)88 383 4000

#### Manual do utilizador

#### Suporte

Para obter mais informações sobre o suporte técnico, visite [support.ultimaker.com](http://support.ultimaker.com) ou contacte o revendedor autorizado da sua área

**PT**

1. Alinhe a caixa do filtro com a parte de trás do Ultimaker 2+ Connect

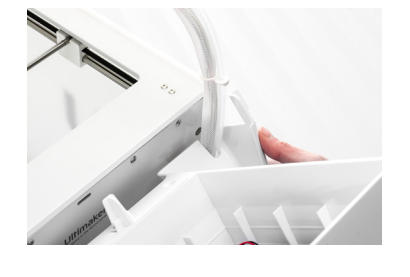

 $\bigwedge$ Desligue o Ultimaker 2+ Connect antes de instalar o Air Manager.

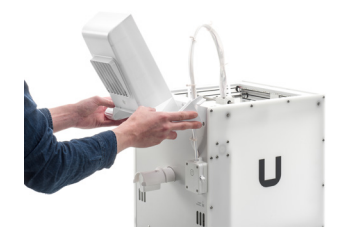

## Instalar o Air Manager

2. Oriente o tubo Bowden e o cabo da cabeça de impressão para a ranhura

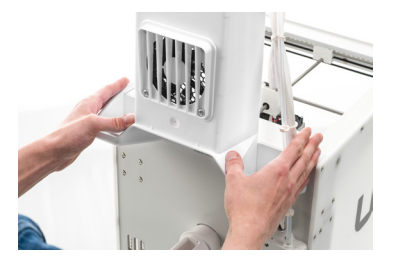

3. Prima a caixa do filtro até esta encaixar firmemente no lugar

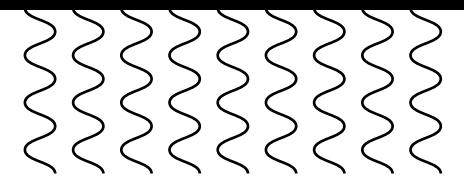

4. Empurre cuidadosamente o filtro até entrar completamente na caixa

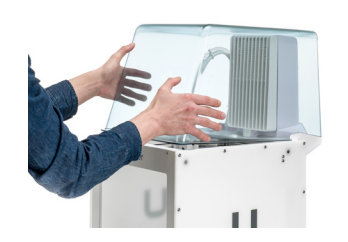

5. Coloque a tampa sobre a caixa do filtro e alinhe-a com o painel superior

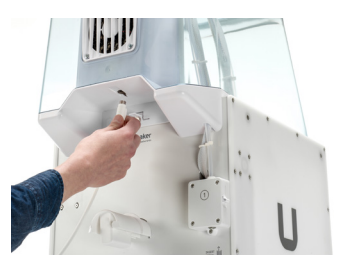

6. Ligue o cabo do Air Manager à porta na parte de trás do Air Manager e prenda com o clipe

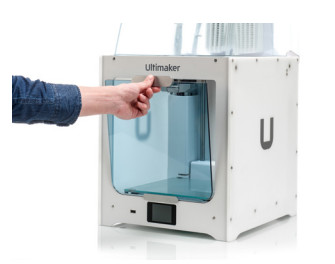

 $\bigwedge$  O Ultimaker 2+ Connect e o Air Manager têm de estar posicionados longe da luz solar direta quando estiverem a ser utilizados. Certifique-se de que existe um espaço livre com pelo menos 10 cm na parte posterior do Air Manager para permitir a circulação desimpedida do ar.

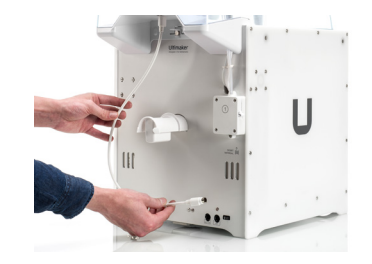

7. Oriente o cabo do Air Manager à volta do lado esquerdo do suporte de bobinas

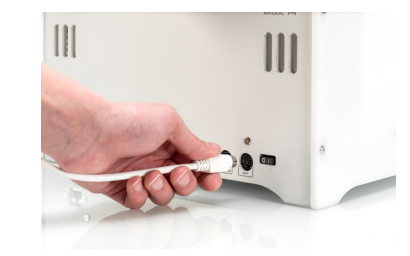

8. Ligue o cabo à porta **OUT** na parte de trás do Ultimaker 2+ Connect

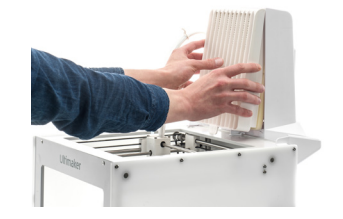

A divisória frontal pode ser colocada no Air Manager

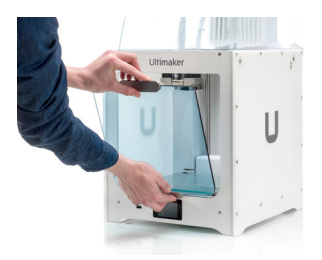

9. Retire a divisória frontal e coloque o perfil de articulações no painel frontal

10. Prima a alça contra o painel; o íman vai manter a divisória frontal no lugar

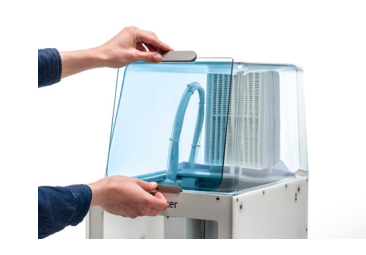

#### Funcionamento

Quando uma impressão terminar, aguarde até a impressora arrefecer por completo. Isso irá permitir tempo suficiente para filtrar todas as partículas do processo de impressão. Em seguida, remova a divisória frontal para poder tirar a impressão concluída da base de construção.

**RU**

## Сообщения системы безопасности

В этом кратком руководстве содержится ряд предупреждений и примечаний, касающихся безопасности.

- Предоставляет дополнительную информацию, которая поможет выполнить задачу или избежать проблем.
- Предупреждает о ситуации, которая может привести к материальному ущербу или травмам в случае несоблюдения правил техники безопасности.

# <span id="page-31-0"></span>**Ultimaker** 2+ Connect Air Manager

В этом кратком руководстве описывается процедура настройки Ultimaker 2+ Connect Air Manager для первого использования. Подключите Air Manager напрямую к принтеру Ultimaker 2+ Connect, установите фронтальный кожух и воспользуйтесь преимуществами оптимизированной фильтрации воздуха с широким ассортиментом материалов для 3D-печати.

### Комплектация

- Корпус фильтра
- Фильтр
- Крышка
- Фронтальный кожух
- Кабель Air Manager

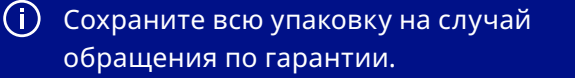

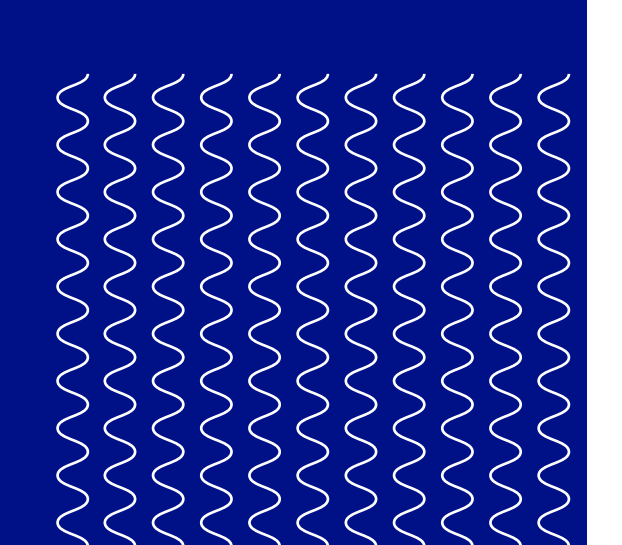

#### Техника безопасности и сведения о гарантии

С полным текстом гарантии и инструкций по технике безопасности можно ознакомиться в буклете, прилагаемом к Ultimaker 2+ Connect, или на нашем веб-сайте: [ultimaker.com/2plusconnect-safety-warranty](http://ultimaker.com/2plusconnect-safety-warranty)

**Ultimaker**

Stationsplein 32 3511 ED Utrecht The Netherlands (Нидерланды) +31 (0)88 383 4000

Перевод оригинального руководства

#### Руководство пользователя

Перед использованием этого продукта прочитайте руководство пользователя, чтобы ознакомиться со всеми его функциями и техникой безопасности. Полное руководство пользователя Ultimaker 2+ Connect на английском и других языках представлено на нашем сайте: [ultimaker.com/2plusconnect-manual](http://ultimaker.com/2plusconnect-manual)

#### Поддержка

Дополнительные сведения о технической поддержке можно получить на веб-сайте [support.ultimaker.com](http://support.ultimaker.com) или у местного дистрибьютора

#### **RU**

1. Совместите корпус фильтра с задней панелью Ultimaker 2+ Connect

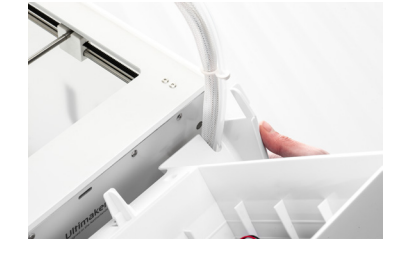

 $\bigwedge$ Перед установкой Air Manager отключите Ultimaker 2+ Connect.

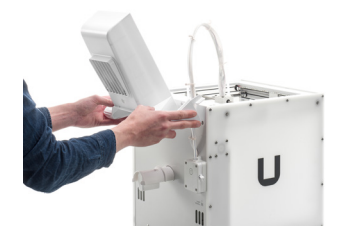

## Установка Air Manager

2. Вставьте боуденовскую трубку и кабель печатающей головки в гнездо

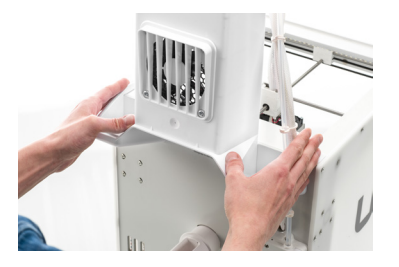

3. Надавите на корпус фильтра до щелчка, означающего, что он плотно закреплен

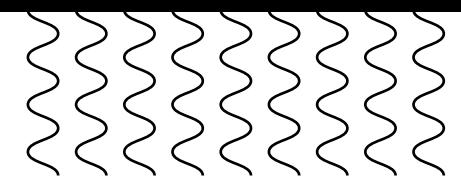

4. Аккуратно вставьте фильтр в корпус

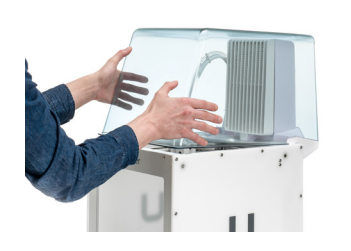

5. Установите крышку на корпус фильтра и выровняйте ее с верхней панелью

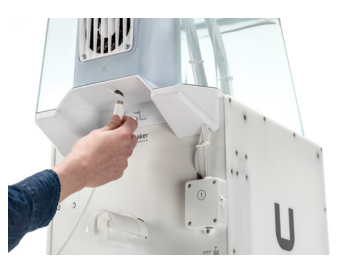

6. Подключите кабель Air Manager к порту, расположенному на задней панели модуля Air Manager и закрепите его при помощи зажима

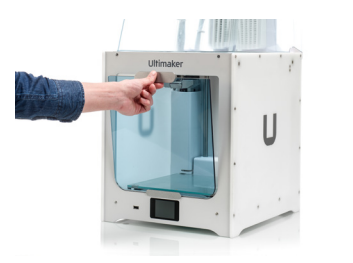

 $\bigwedge$ Эксплуатировать Ultimaker 2+ Connect и Air Manager следует в месте, защищенном от воздействия прямых солнечных лучей. Убедитесь, что позади модуля Air Manager оставлен зазор не менее 10 см для обеспечения надлежащей вентиляции.

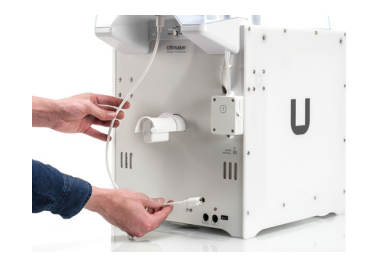

7. Проложите кабель Air Manager по левой стороне держателя катушки

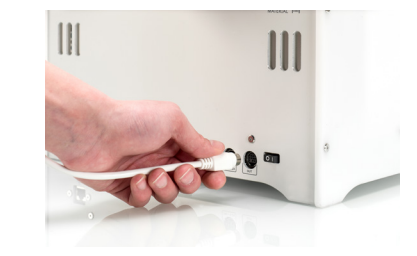

8. Подсоедините кабель к порту **OUT** на задней панели принтера Ultimaker 2+ Connect

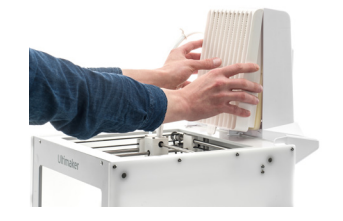

9. Возьмите переднюю крышку и установите край с петлями на переднюю панель

10. Прижмите ручку к панели; передняя крышка будет удерживаться магнитом

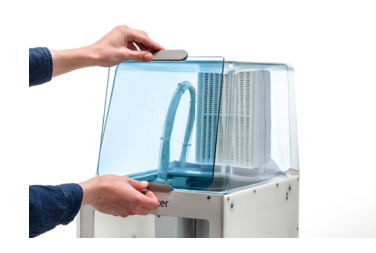

#### Эксплуатация

После завершения печати подождите, пока принтер полностью не остынет. Это обеспечит время для фильтрации всех частиц из процесса печати. Затем снимите переднюю крышку, чтобы взять готовый отпечаток с печатной пластины.

Переднюю крышку можно установить напротив Air Manager

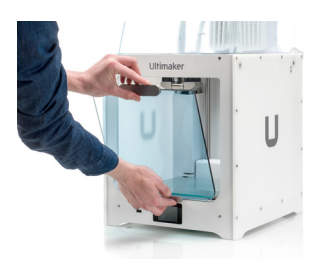

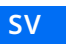

## Säkerhetsmeddelanden

Den här snabbstartsguiden innehåller varningar och säkerhetsmeddelanden.

- Tillhandahåller ytterligare information för att utföra en uppgift eller för att  $(i)$ undvika problem.
- Varnar för situationer som kan orsaka materiella skador eller personskador om inte säkerhetsanvisningarna följs.

# <span id="page-33-0"></span>**Ultimaker** 2+ Connect Air Manager

Den här snabbstartsguiden hjälper dig att konfigurera Ultimaker 2+ Connect Air Manager för första användning. Anslut Air Manager till Ultimaker 2+ Connect och installera det främre höljet för att uppnå en optimerad luftfiltrering för många olika avancerade 3D-utskriftsmaterial.

### Förpackningen innehåller

- Filterhus
- Filter
- Kåpa
- Främre hölje
- Air Manager kabel

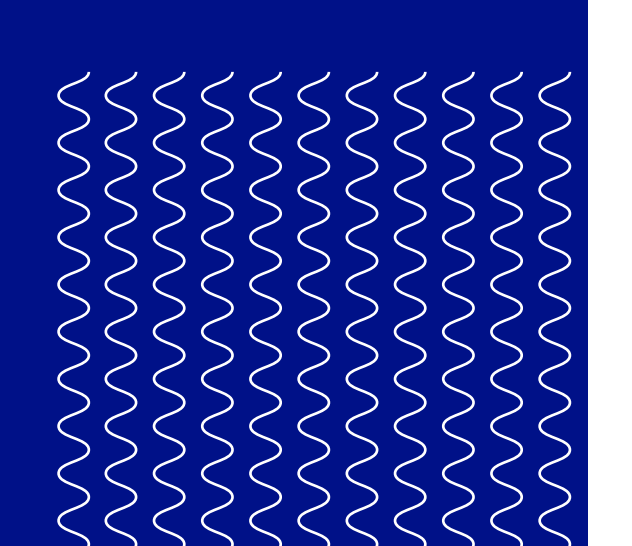

**B** Läs användarhandboken innan du använder denna produkt och ta reda på alla dess funktioner och säkerhetsrelaterad information. Användarhandboken till Ultimaker 2+ Connect på engelska och många andra språk finns på vår webbplats: [ultimaker.com/2plusconnect-manual](http://ultimaker.com/2plusconnect-manual)

Behåll alla förpackningar för garantiändamål.

#### Säkerhet och garanti

För en fullständig översikt av säkerhets- och garantiinformationen hänvisas till broschyren som medföljer Ultimaker 2+ Connect och vår webbplats: [ultimaker.com/2plusconnect-safety-warranty](http://ultimaker.com/2plusconnect-safety-warranty)

**Ultimaker**

Stationsplein 32 3511 ED Utrecht Nederländerna +31 (0)88 383 4000

Översättning av bruksanvisning i original

#### Användarhandbok

#### Support

Om du vill ha mer information om teknisk

[support.ultimaker.com](http://support.ultimaker.com) eller kontakta den

support, öppna lokala återförsäljaren

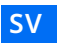

1. Rikta in filterhuset mot baksidan av Ultimaker 2+ Connect

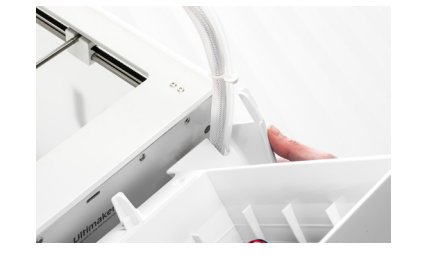

 $\Lambda$ Stäng av Ultimaker 2+ Connect innan du installerar Air Manager.

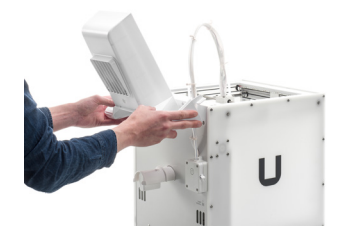

## Installera Air Manager

2. För in Bowden-slangen och skrivhuvudet i facket

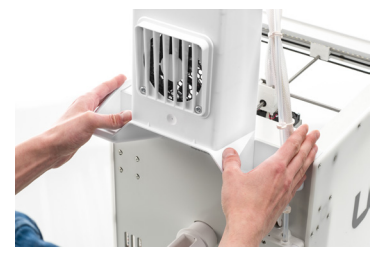

3. Tryck ned filterhuset tills du hör ett klick och det fastnar ordentligt

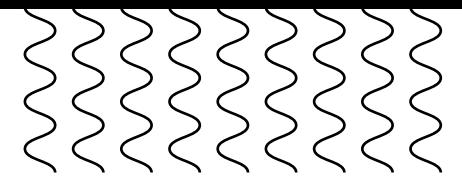

4. Tryck försiktigt in filtret helt i filterhuset

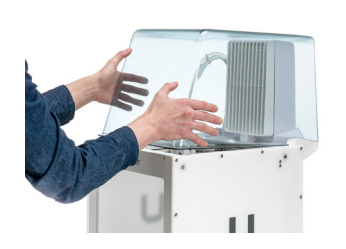

5. Placera kåpan över filterhuset och rikta in den mot den övre panelen

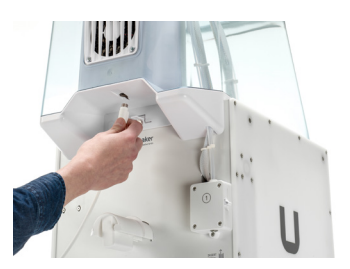

6. Anslut Air Managerkabeln till porten på baksidan av Air Manager och fäst med klämman

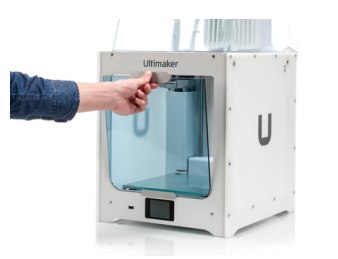

7. Dra Air Manager-kabeln runt den vänstra sidan av spolhållaren

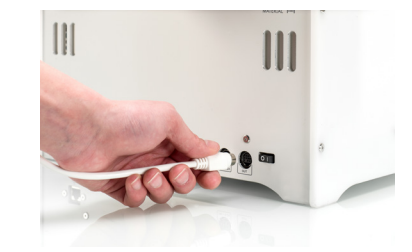

8. Anslut kabeln till porten **OUT** på baksidan på Ultimaker 2+ Connect

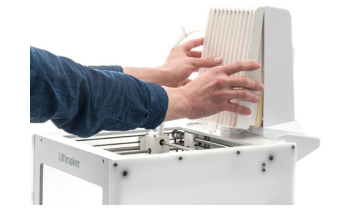

**Contineisan kan** placeras mot Air Manager

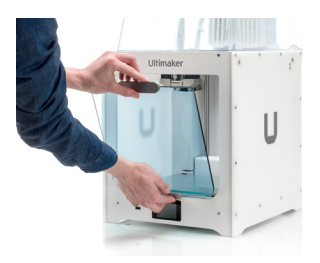

9. Ta det främre höljet och placera gångjärnsprofilen på frontpanelen

10. Skjut handtaget mot panelen. Magneten håller det främre höljet på plats

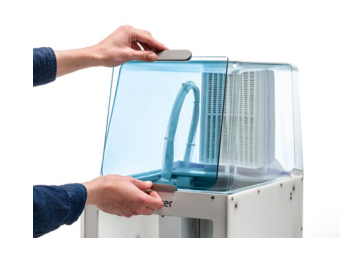

Utsätt inte Ultimaker 2+ Connect och Air Manager för direkt solljus under användning. Se till att det är minst 10 cm fritt utrymme på baksidan av Air Manager för ett obehindrat luftflöde.

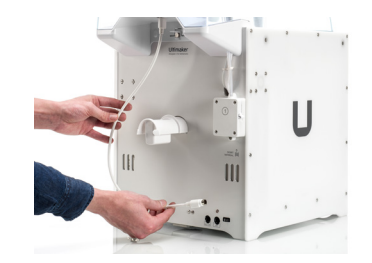

#### Drift

Vänta tills skrivaren har svalnat helt när en utskrift är klar. Detta ger tillräckligt med tid för att filtrera alla partiklar från utskriftsprocessen. Ta sedan bort det främre höljet så att du kan ta den färdiga utskriften från byggplattan.

**TR**

## Güvenlik mesajları

Bu hızlı başlangıç kılavuzu, uyarılar ve güvenlik bildirimlerinden oluşmaktadır.

- $\bigcap$ Bir görevin yerine getirilmesine veya ürünlerin sorunsuz kullanımına yardımcı ek bilgiler sağlar.
- Güvenlik talimatlarına uyulmadığında maddi hasara veya yaralanmalara yol açabilecek bir durum hakkında uyarılarda bulunulmaktadır.

# <span id="page-35-0"></span>**Ultimaker** 2+ Connect Air Manager

Bu hızlı başlangıç kılavuzu Ultimaker 2+ Connect Air Manager'ınızı ilk kullanım için ayarlamanıza yardımcı olacaktır. Air Manager'ı doğrudan Ultimaker 2+ Connect'e bağlayın, ön muhafazayı takın ve çeşitli gelişmiş 3D baskı malzemeleri için optimize edilmiş hava filtresinin keyfini çıkarın.

### Kutudakiler

- Filtre kutusu
- Filtre
- Kapak
- Ön muhafaza
- Air Manager kablosu

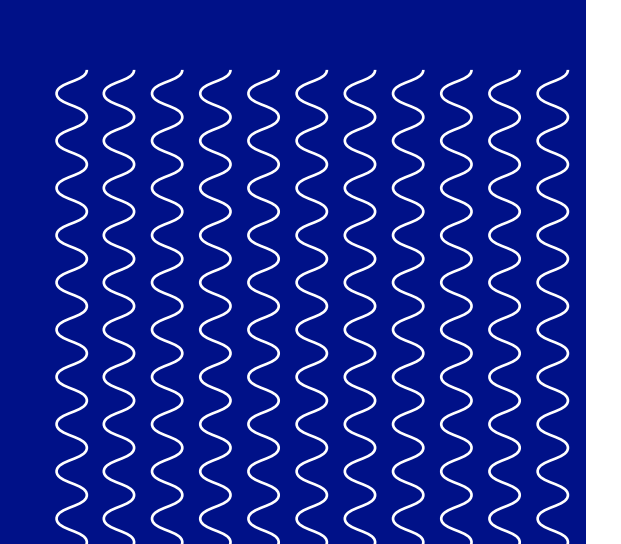

Ürün garantisi için lütfen tüm ambalajı saklayın.

#### Güvenlik ve garanti

Güvenlik ve garanti bilgilerinin tamamına yönelik genel bakış için lütfen Ultimaker 2+ Connect ile birlikte verilen kitapçığa bakın veya web sitemizi ziyaret edin: [ultimaker.com/2plusconnect-safety-warranty](http://ultimaker.com/2plusconnect-safety-warranty)

#### **Ultimaker**

Stationsplein 32 3511 ED Utrecht Hollanda +31 (0)88 383 4000

Orijinal talimatların çevirisi

#### Kullanım kılavuzu

Bu ürünü kullanmadan önce tüm özelliklerini ve güvenlik ile ilgili bilgileri öğrenmek için kullanım kılavuzunu okuyun. Tam Ultimaker 2+ Connect kullanım kılavuzunu İngilizce ve birçok dilde web sitemizde bulabilirsiniz:

[ultimaker.com/2plusconnect-manual](http://ultimaker.com/2plusconnect-manual)

Destek

Teknik destek hakkında daha fazla bilgi için [support.ultimaker.com](http://support.ultimaker.com) adresini ziyaret edin veya bölgenizdeki yetkili satıcıyla iletişime geçin

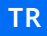

1. Filtre kutusunu Ultimaker 2+ Connect'in arkası ile hizalayın

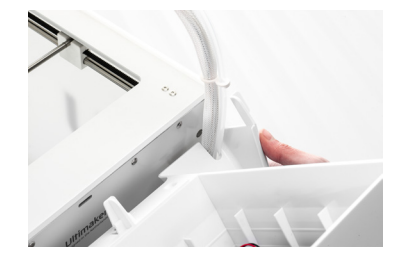

 $\bigwedge$ Air Manager'ı kurmadan önce Ultimaker 2+ Connect'i kapatın.

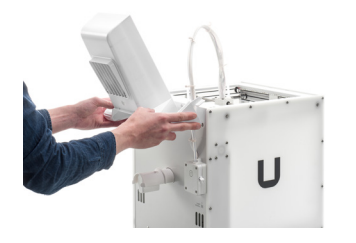

## Air Manager'ın Kurulumu

2. Bowden tüpünü ve baskı kafası kablosunu yuvaya yönlendirin

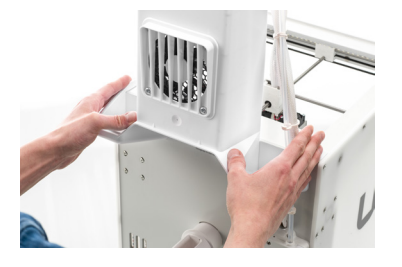

3. Filtre kutusunu yerine tam oturana kadar aşağı bastırın

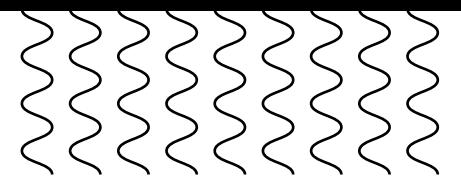

4. Filtreyi zorlamadan tamamen filtre kutusunun içine yerleştirin

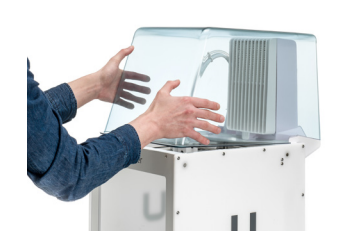

5. Kapağı filtre kutusunun üzerine yerleştirin ve üst panel ile hizalayın

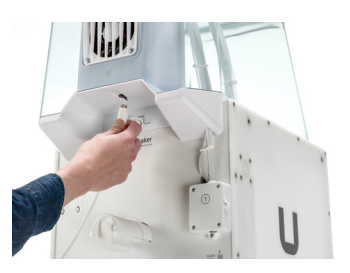

6. Air Manager kablosunu Air Manager'ın arkasındaki bağlantı noktasına takın ve kelepçeyle sabitleyin

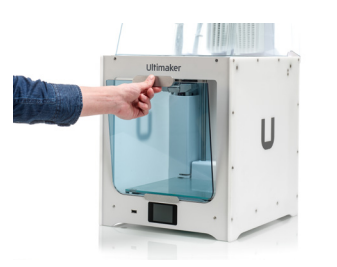

7. Air Manager kablosunu makara tutucunun sol tarafına yönlendirin

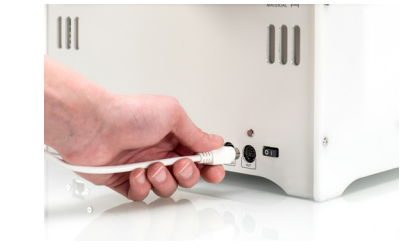

8. Kabloyu Ultimaker 2+ Connect'in arkasındaki **OUT** bağlantı noktasına takın

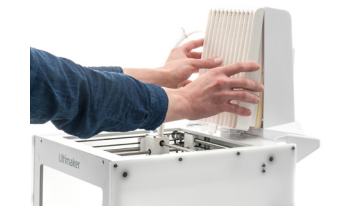

9. Ön muhafazayı açın ve menteşe profilini ön panele yerleştirin

10. Tutamacı panele doğru itin; mıknatıs ön muhafazayı yerinde tutacaktır

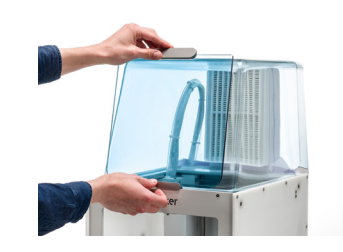

Ultimaker 2+ Connect ve Air Manager kullanımları sırasında doğrudan güneş ışığı alacak şekilde yerleştirilmemelidir. Hava akışının engellenmemesi için Air Manager'ın arkasında en az 10 cm boşluk bırakıldığından emin olun.

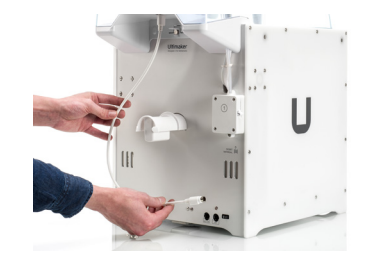

#### Çalıştırma

Bir baskı tamamlandığında yazıcının tamamen soğumasını bekleyin. Böylece baskı işleminden kalan tüm parçacıkların filtreden geçirilmesi için yeterli zaman olacaktır. Ardından ön muhafazayı çıkararak tamamlanan baskı işini yapı plakasından alabilirsiniz.

Ön kapak Air Manager'a yerleştirilebilir

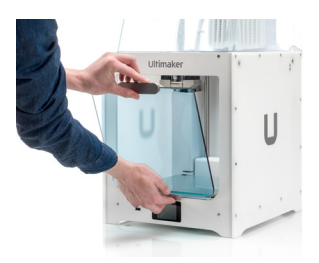

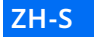

## 安全信息

本快速入门指南包含警告和安全须知。

 $\bigcirc$ 提供有助于执行任务或避免问题的其他信息。

警告:如果不遵循安全说明,可能会发生材料损坏或人身伤害情况。

# <span id="page-37-0"></span>**Ultimaker** 2+ Connect Air Manager

有关安全和保修信息的完整概述,请参阅 Ultimaker 2+ Connect 随附的手册,或访问 Ultimaker官方网站: ultimaker.com/2plusconnect-safety-warranty

本快速入门指南将帮助您在首次 使用 Ultimaker 2+ Connect Air Manager 时进行相关设置。 将 Air Manager 直接连接到 Ultimaker 2+ Connect,安装正面外罩,在使用丰 富齐全的 3D 打印材料的同时,也能享受 优质的空气滤净效果。

(i) 请保留所有原包装以享有保修服务。

### 箱内物品

- •过滤器外壳
- •过滤器
- •盖板
- •正面外罩
- •Air Manager 电缆

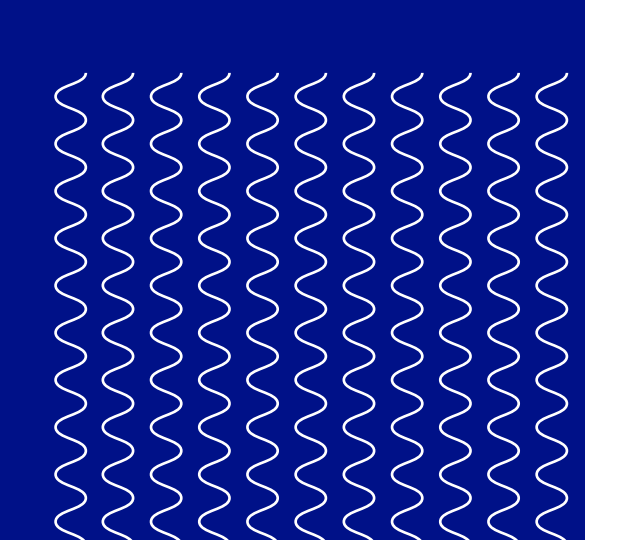

#### 安全和保修服务

**Ultimaker**

Stationsplein 32 3511 ED Utrecht The Netherlands +31 (0)88 383 4000

说明原文的译文

核准编号在产品名牌位置标识

#### 用户手册

在使用本产品之前,请阅读用户手册 以了解其所有功能和与安全相关的 信息。可在我们的网站 [ultimaker.](http://ultimaker.com/2plusconnect-manual) [com/2plusconnect-manual](http://ultimaker.com/2plusconnect-manual) 上找到 完整的 Ultimaker 2+ Connect 用户手 册,提供英语和其他多种语言的版本

#### 用户支持 有关技术支持的更多信息,请访问 [support.ultimaker.com](http://support.ultimaker.com) 或联系当地的经销商

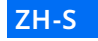

1. 将滤网罩与 Ultimaker 2+ Connect 背面对齐

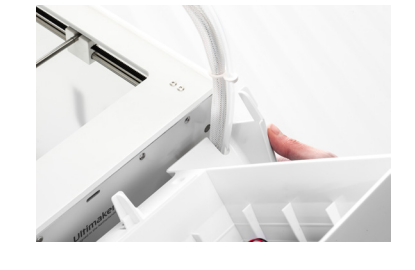

## 安装 Air Manager

**△ 在安装 Air Manager 前请先关闭 Ultimaker 2+ Connect 电源。** 

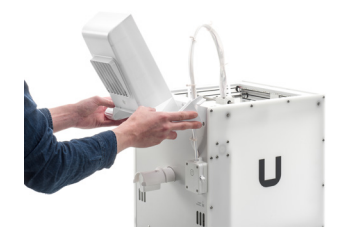

2. 将送料管和打印头电缆导 入插槽

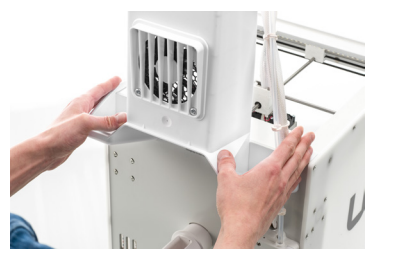

3. 向下推滤网罩,直至其牢 固卡入到位

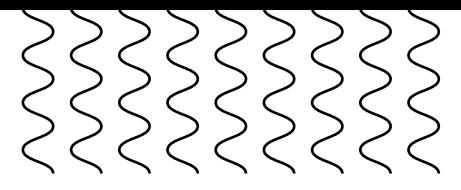

4. 轻轻地将过滤器完全推 入到过滤器外壳中

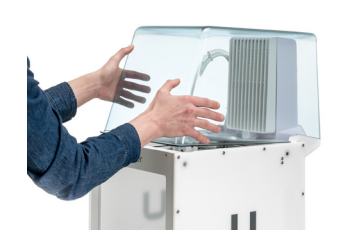

5. 将盖板放在滤网罩上, 并将其与顶部面板对齐

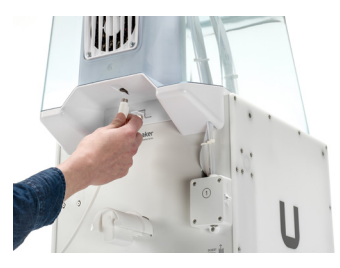

6. 将 Air Manager 电缆连 接到 Air Manager 背面 的端口,并用夹子固定

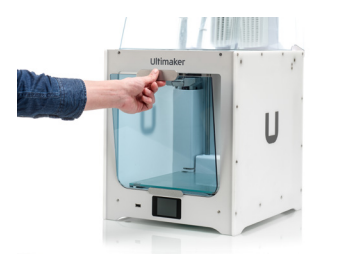

A 在使用过程中,切勿将 Ultimaker 2+ Connect 和 Air Manager 置于阳光直射处。 确保 Air Manager 背面至少有 10 厘米的自由空间,以保持空气流通。

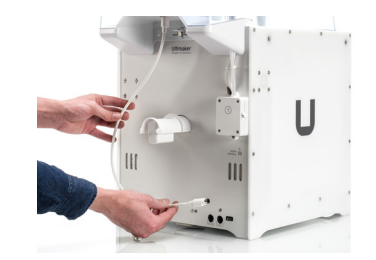

7. 将 Air Manager 电缆绕至 卷轴支架左侧

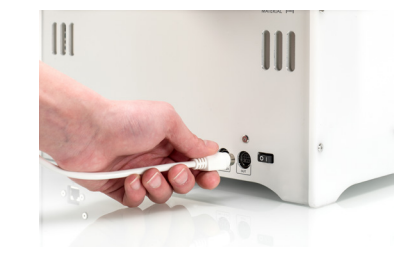

**(i)** 可紧靠 Air Manager 放置前机箱

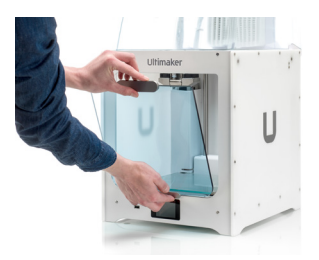

8. 将电缆插入 Ultimaker 2+ Connect 背面的 **OUT** 端口

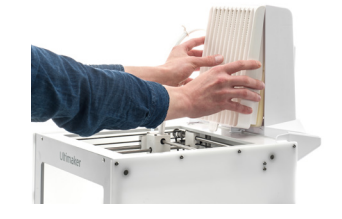

#### 9. 取下正面外罩,将铰链型材 置于前面板上

10. 将手柄推向面板;磁铁 会将正面外罩固定到位

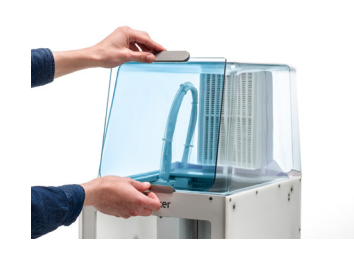

#### 操作

打印完成后,请等待打印机完 全冷却。这样将有足够的时间 来过滤打印过程中产生的所有 颗粒。然后,卸下正面外罩,以 便从构建板上取下打印成品。

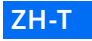

## 安全訊息

本快速入門指南包含警告和安全資訊。

 $\bigcirc$ 提供詳細資訊,協助進行作業或避免問題發生。

警示:當未遵守安全指示操作時,針對可能造成材料損壞或人員受傷的情況發出警告。

# <span id="page-39-0"></span>**Ultimaker** 2+ Connect Air Manager

本快速入門指南將協助您進行初次使用 Ultimaker 2+ Connect Air Manager 時 的設定工作。將 Air Manager 直接連接 到 Ultimaker 2+ Connect,裝好前蓋, 即可在使用各種 3D 列印材料的同時,確 保最佳空氣清淨效果。

### 包裝內容物

- •過濾器
- •濾芯
- •上蓋
- •前蓋
- •Air Manager 纜線

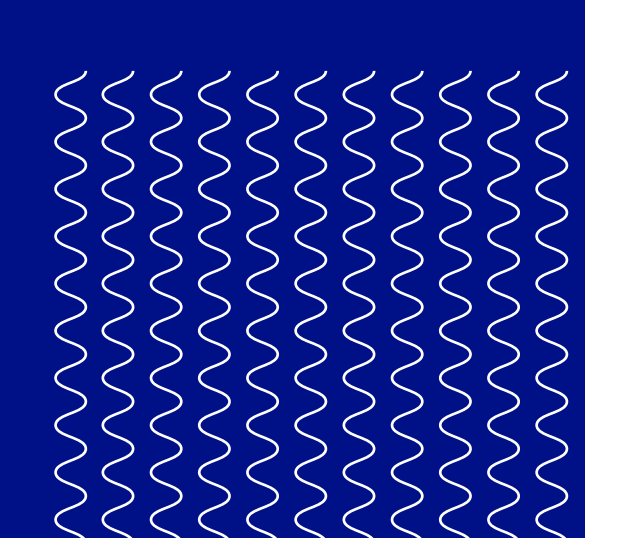

請保留所有原包裝以享有保固服務。

#### 安全與保固資訊

如要一覽完整的安全與保固資訊,請參閱 Ultimaker 2+ Connect 隨附的手冊,或前往 Ultimaker 官方網站: ultimaker.com/2plusconnect-safety-warranty

← 使用本產品之前,請先閱讀使用者手 冊,以便瞭解產品所有功能及安全相 關資訊。您可以前往我們的網站參閱完整的 Ultimaker 2+ Connect 使用者手冊 (提供英 文版及其他多種語言版本),網址為: [ultimaker.com/2plusconnect-manual](http://ultimaker.com/2plusconnect-manual)

**Ultimaker**

Stationsplein 32 3511 ED Utrecht The Netherlands +31 (0)88 383 4000

#### 翻譯自原版說明

#### 使用者指南

#### 使用者支援

如需更多關於技術支援的資訊, 請前往 [support.ultimaker.com](http://support.ultimaker.com) 或連絡您的當地經銷商

**ZH-T**

1. 將過濾器對齊 Ultimaker 2+ Connect 背面

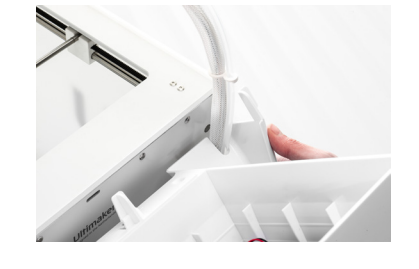

## 安裝 Connect Air Manager

 $\bigwedge$ 安裝 Air Manager 前請先關閉 Ultimaker 2+ Connect 電源。

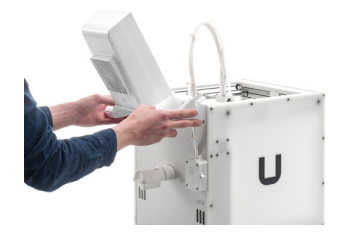

4. 將濾芯完全推入過濾器 5. 將上蓋罩住過濾器,並與上 面板對齊

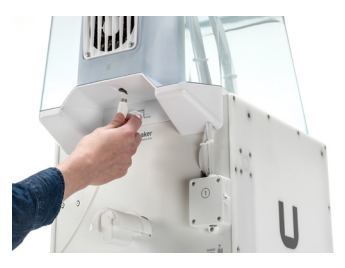

2. 將送料管和列印頭纜線送 入插槽

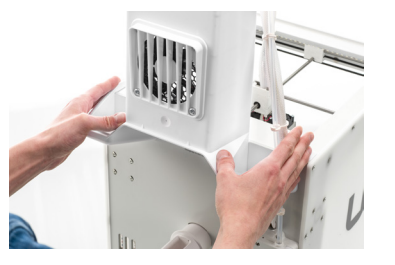

3. 將過濾器向下壓,直到穩固 地卡入位置

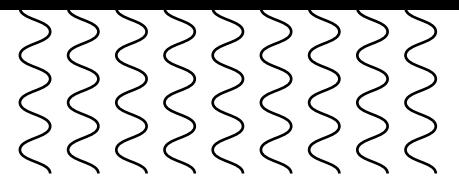

6. 將 Air Manager 纜線連接 至 Air Manager 背面的連 接埠,並用纜線夾固定

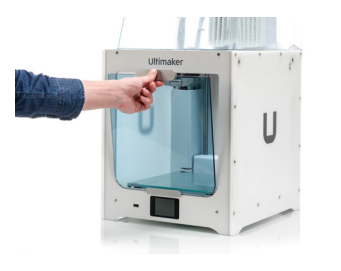

A 切勿將 Ultimaker 2+ Connect 和 Air Manager 置於陽光直射處使用。確保 Air Manager 的背 面至少留有 10 公分的空間,以保持空氣流通順暢。

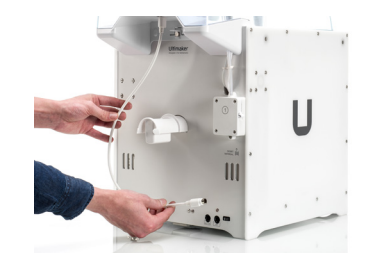

7. 沿著線軸架左側將 Air Manager 纜線收齊

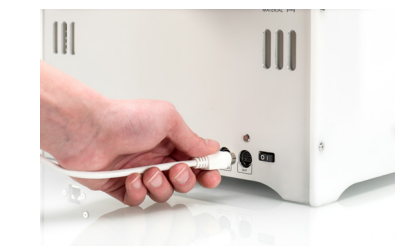

 $\bigcap$ 可將前蓋靠在 Air Manager 上蓋放妥

8. 將纜線插入 Ultimaker 2+ Connect 背 面的 **OUT** 連接埠

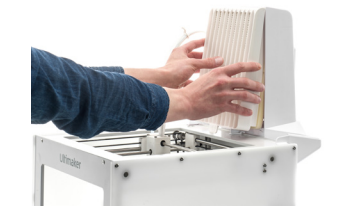

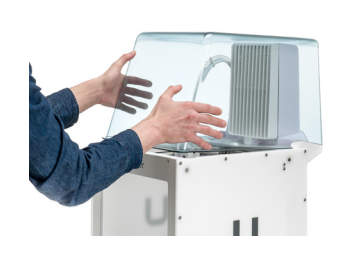

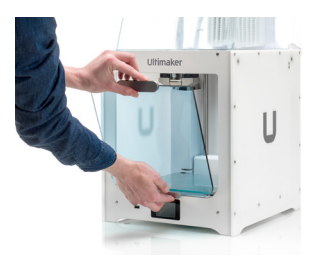

9. 取起前蓋並將有 樞紐那側放置於前面板

10. 將把手推向面板, 磁力會吸住並固定前蓋

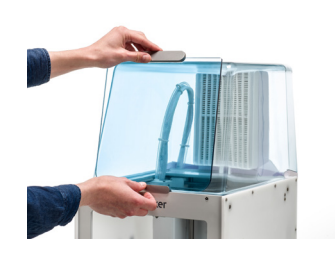

#### 操作

列印完成後,請等候印表機 完全冷卻。這同時也能讓機 器有足夠的時間過濾列印過 程中產生的所有碎粒。接著 即可取下前蓋,以便您從列 印平台取出列印成品。

**AR**

## **رسائل الحامية**

يحتوي دليل البدء السريع هذا على تحذيرات وإشعارات السلامة.

توفّر معلومات إضافية تفيد في تنفيذ مهمة ما أو في تجنب حدوث المشاكل.  $\bigcirc$ 

<span id="page-41-0"></span>تحذّر من حالات الاستخدام التي قد تتسبب في حدوث أضرار مادية أو إصابات إذا لم يتَّبع الفرد تعليمات السلامة.

# **Ultimaker**

سيساعدك دليل البدء السريع هذا على إعداد Ultimaker 2+ Connect Air Manager للاستخدام لأول مرة. قم بتوصيل Air Manager بطابعة Connect <sup>2</sup>+ Ultimaker مبارشة، وتركيب امللحقات األمامية، ّ واستمتع بالتدفق املحسن للهواء مع مجموعة كبرية من مواد الطباعة ثلاثية الأبعاد.

## 2+ Connect Air Manager

يرجى الاحتفاظ بجميع العبوات لأغراض الضمان.  $\bigcirc$ 

ترجمة التعليمات الأصلية

**محتويات الصندوق**

- علبة الفلرت
	- فلرت
	- غطاء
- امللحقات األمامية
- Air Manager كابل

ملزيد من املعلومات حول الدعم الفني، تفضل بزيارة <u>support.[ultimaker](http://support.ultimaker.com).com</u> أو اتصل بالموزع المحلي

#### **السالمة والضامن**

َ للحصول عىل نبذة شاملة عن معلومات السالمة والضامن، يرجى الرجوع إىل الكتيب املتضمن يف Connect <sup>2</sup>+ Ultimaker، أو ultimaker.com/[2plusconnect](http://ultimaker.com/2plusconnect-safety-warranty)-safety-warranty :اإللكرتوين موقعنا عىل

> **Ultimaker** Stationsplein 32 3511 ED Utrecht هواندا +31 (0)88 383 4000

#### **كتيب إرشادات املستخدم**

قبل استخدام هذا املنتج، يجب قراءة كتيب إرشادات املستخدم للتعرف عىل جميع خصائصه واملعلومات املتعلقة بالسالمة. ميكنك العثور عىل كتيب إرشادات مستخدم Connect <sup>2</sup>+ Ultimaker الكامل، والذي يتوفر باللغة الإنجليزية والعديد من اللغات الأخرى، على [ultimaker](http://ultimaker.com/2plusconnect-manual).com/2plusconnect-manual :موقعنا

#### **الدعم**

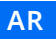

 . 1قم مبحاذاة علبة الفلرت مع الجزء الخلفي من طابعة Ultimaker <sup>2</sup>+ Connect

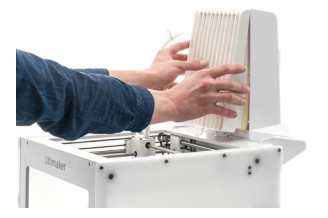

٤. اضغط برفق إلى أن يستقر الفلتر مّامًا في علبة الفلتر

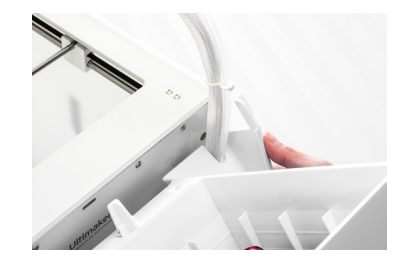

. قم بإدخال أنبوب Bowden tube وكابل رأس الطابعة يف الفتحة

 . اضغط عىل علبة الفلرت إىل أن تستقر في موضعها بشكل كلي

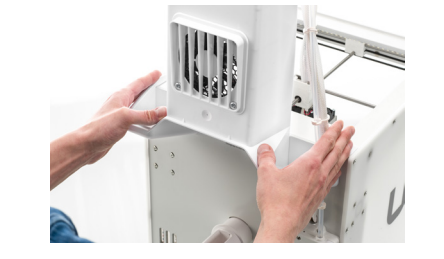

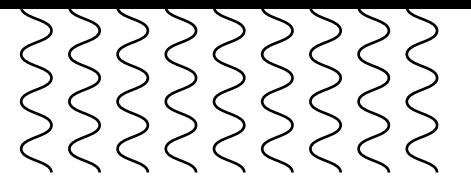

يجب وضع طابعة Ultimaker 2+ Connect وAir Manager بعيدًا عن أشعة الشمس المباشرة عند الاستخدام. يُرجى التأكد من وجود مساحة خالية لا تقل عن 10 سم خلف Air Manager لضمان تدفق الهواء بصورة سلسة.

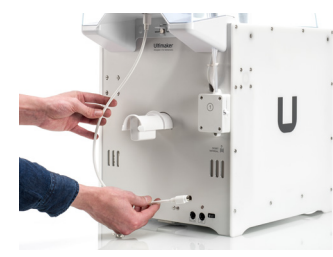

.<br>ا. قم بتوجيه كابل Air Manager حول الجانب الأيسر من حامل البكرة

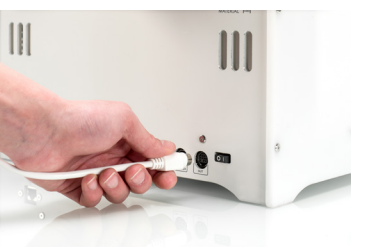

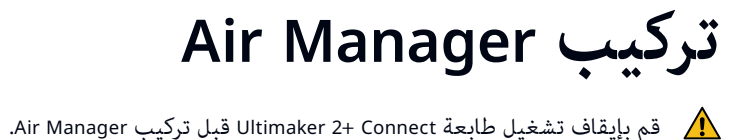

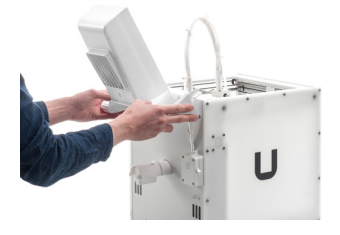

 0. ادفع املقبض مقابل اللوحة؛ سيعمل املغناطيس عىل تثبيت امللحقات الأمامية فى مكانها

 . قم بوضع الغطاء عىل علبة الفلرت وقم مبحاذاته مع اللوحة العلوية

 . قم بتوصيل كابل Manager Air باملنفذ املوجود يف الجزء الخلفي من Air Manager وتثبيته باستخدام املشبك

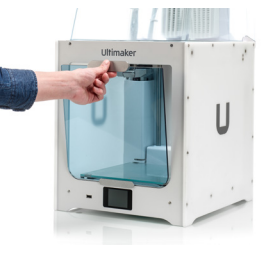

 . قم بتوصيل الكابل مبنفذ **OUT** املوجود يف الجهة الخلفية من Ultimaker <sup>2</sup>+ Connect

عكن وضع الحاوية الأمامية  $\bigcap$ Air Manager مقابل

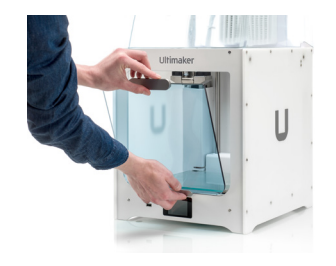

٩. قم بأخذ الملحقات الأمامية ووضع المِفصلات على اللوحة الأمامية

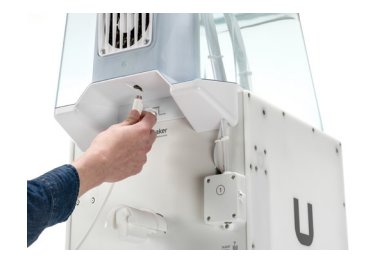

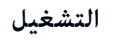

بعد االنتهاء من الطباعة، انتظر إىل أن ً تربد الطابعة متاما. وهذا من شأنه أن مينح الوقت الكافى لفلترة كل الجسيمات من عملية الطباعة. ثم قم بإزالة امللحقات األمامية حتى تتمكن من أخذ الطباعة النهائية من لوحة التصميم.

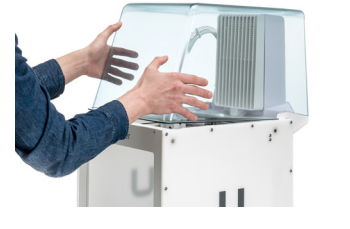

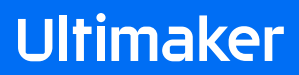